#### **BAB III**

#### **ANALISIS DAN PERANCANGAN SISTEM**

Dalam pengembangan aplikasi Pemetaan Pedagang Kaki Lima di Surabaya penulis menerapkan konsep pengembangan *Software Development Life Cycle* (SDLC) secara *agile*. Metode yang penulis gunakan adalah Agile Model Driven Development (AMDD). Adapun langkah-langkah yang penulis tempuh untuk membuat aplikasi tersebut adalah sebagai berikut:

#### **3.1 Analisis Sistem**

Pada bagian pendahuluan telah dijelaskan mengenai latar belakang pengembangan aplikasi ini, yaitu belum adanya pemetaan terhadap PKL tersentra dan terbina, yang bertujuan untuk memberikan informasi tempat yang memungkinan untuk dibangun tempat PKL kepada pimpinan yang dilakukan secara manual. Sedangkan jumlah PKL tersentra dan terbina yang ada di Surabaya sudah begitu banyak. Data yang ada di Dinas Koperasi hanya berbentuk teks sehingga sulit untuk melihat lokasi-lokasi dimana saja PKL Tersentra berada. Dan jika data tersebut hanya berbentuk teks maka sulit untuk mengatur letak jika ingin membangun sentra PKL yang baru. Serta dinas koperasi juga belum memberikan informasi jenis makanan yang di jual di PKL tersentra kepada masyarakat umum, yang seharusnya jika di lakukan akan memberikan dampak positif bagi penjualan di PKL tersentra.

Dinas Koperasi Pemkot Surabaya membutuhkan sebuah aplikasi pemetaan PKL. Pemetaan yang dimaksudkan sesuai dengan sistem informasi geografis, karena dengan menggunakan sistem informasi geografis dapat memberikan solusi pemetaan yang dibutuhkan oleh dinas koperasi yaitu pemetaan dengan menggunakan peta secara geografis. Dengan menggunakan media peta digital sehingga lokasi PKL dapat terlihat secara visual sesuai dengan data text maupun data lokasi lapangan. Dengan adanya aplikasi ini dapat memberikan informasi untuk analisa lokasi PKL untuk pengembangan lokasi. Aplikasi ini juga memiliki fitur pencarian makanan minum yang tersedia di PKL tersentra, fitur ini diperuntukan untuk masyarakat umum. Aplikasi ini menggunakan *layer Latitude* pada google *map* sebagai *layer* dasar pada peta. Aplikasi ini berbasis web karena kemudahannya yang bisa diakses dimanapun dan kapanpun selama masih terhubung ke *internet*.

#### **3.2 Perancangan Sistem**

Setelah mendapat gambaran umum sistem maka langkah selanjutnya dapat dilakukan perancangan. Penulis menggunakan pengembangan Agile Model Driven Development (AMDD), sehingga perancangan dan pemodelan sistem dilakukan secara bertahap tidak dikerjakan keselurujan diawal. Kemudian dilanjutkan dengan penulisan kode menggunakan TDD. Kedua hal tersebut (pemodelan dan *coding*) dilakukan secara terus menerus hingga aplikasi selesai dibuat. Tentungya iterasi yang dilakukan sesuai dengan *requirements* awal yang digambarkan pada saat *envisioning*. Langkah-langkah dalam pengembangan menggunakan AMDD adalah sebagai berikut:

#### **3.2.1 Envisioning**

Pada tahap ini diidentifikasi gambaran umum dari sistem. Langkah-langkah pada tahap envisioning adalah sebagai berikut :

A. Usage Model

Tahap ini menggambarkan bagaimana pengguna berinteraksi dengan sistem. Penulis menggunakan *user stories* dan *use case* untuk menggambarkan interaksi tersebut.

a. User Stories

Pada aplikasi yang dibuat 4 aktor utama yang berinteraksi dengan sistem adalah administrator, pimpinan, petugas PKL, dan masyarakat. *User stories* yang berhubungan dengan aktor ditunjukkan pada tabel 3.1

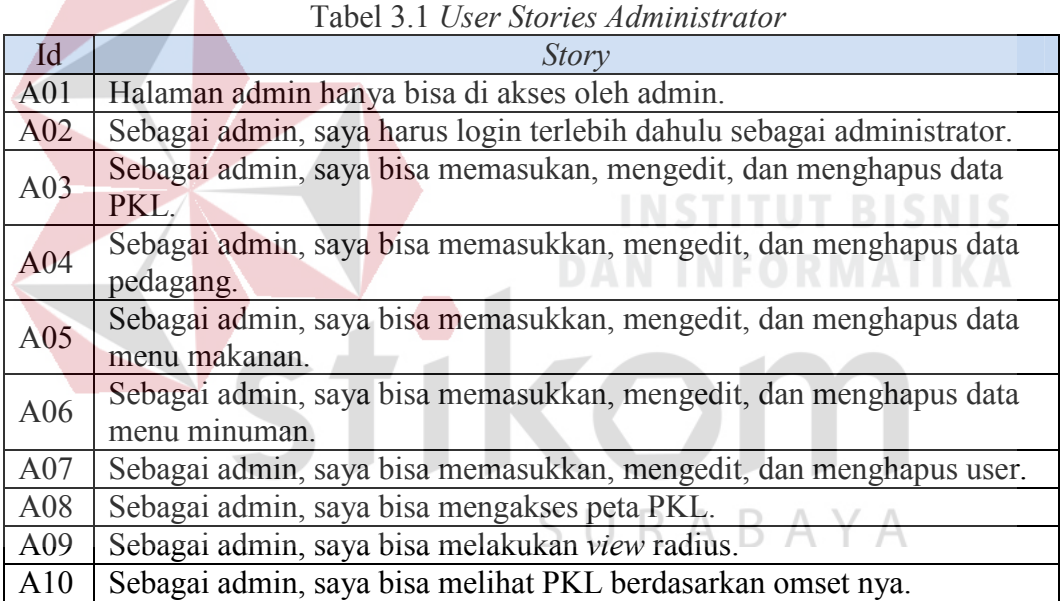

Objek-objek yang dapat diidentifikasi dari *user stories* administrator adalah

administrator, PKL, pedagang, menu makanan, menu minuman, user, dan omset.

*User stories* yang berhubungan dengan pimpinan ditunjukkan pada tabel 3.2

|                  | Story                                                                |
|------------------|----------------------------------------------------------------------|
| P <sub>0</sub> 1 | Sebagai pimpinan, saya harus login sebagai pimpinan terlebih dahulu. |
| P02              | Sebagai pimpinan, saya dapat melakukan view radius dan menyimpan     |
|                  | lokasi rencana PKL tersentra yang baru.                              |
| P03              | Sebagai pimpinan, saya dapat melihat grafik omset dari PKL.          |

Tabel 3.2 *User Stories* Pimpinan

Objek-objek yang dapat diidentifikasi dari *user stories* pimpinan adalah pimpinan.

User stories yang berhubungan dengan petugas PKL ditunjukkan pada tabel 3.3.

| $14001$ $2.5$ $0.001$ $0.01$ $10.1$ $0.04$ $0.001$ $1.1$ |                                                                                 |  |  |  |  |
|----------------------------------------------------------|---------------------------------------------------------------------------------|--|--|--|--|
|                                                          | Story                                                                           |  |  |  |  |
| <b>PT01</b>                                              | Sebagai petugas PKL, saya harus login sebagai petugas PKL terlebih<br>dahulu    |  |  |  |  |
| <b>PT02</b>                                              | Sebagai petugas PKL, saya bisa menambah, mengedit, dan menghapus<br>data omset. |  |  |  |  |

Tabel 3.3 *User Stories* Petugas PKL

Objek yang dapat diidentifikasi dari *user stories* petugas PKL adalah petuas

#### PKL dan omset.

User stories yang berhubungan dengan petugas PKL ditunjukkan pada tabel

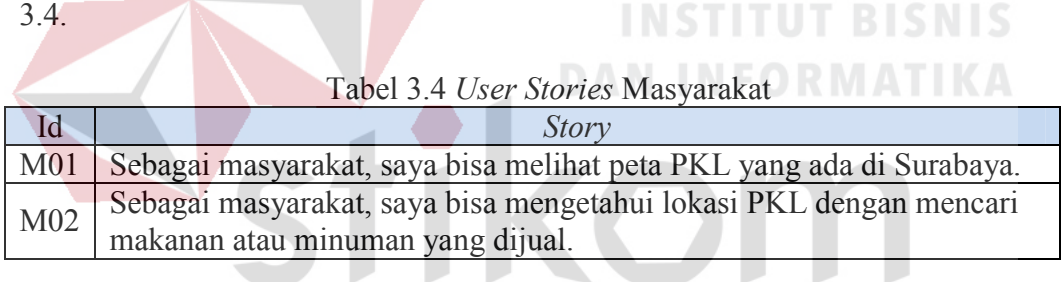

Objek-objek yang dapat diidentifikasi dari *user stories* masyarakat adalah masyarakat.

b. Use Case Aplikasi Pemetaan Pedagang Kaki Lima

*Use case* Aplikasi Pemetaan Pedagang Kaki Lima di Surabaya di tunjukkan pada gambar 3.1. 4 aktor yang ada pada *use case* merupakan representasi dari apa yang ada pada *user stories*.

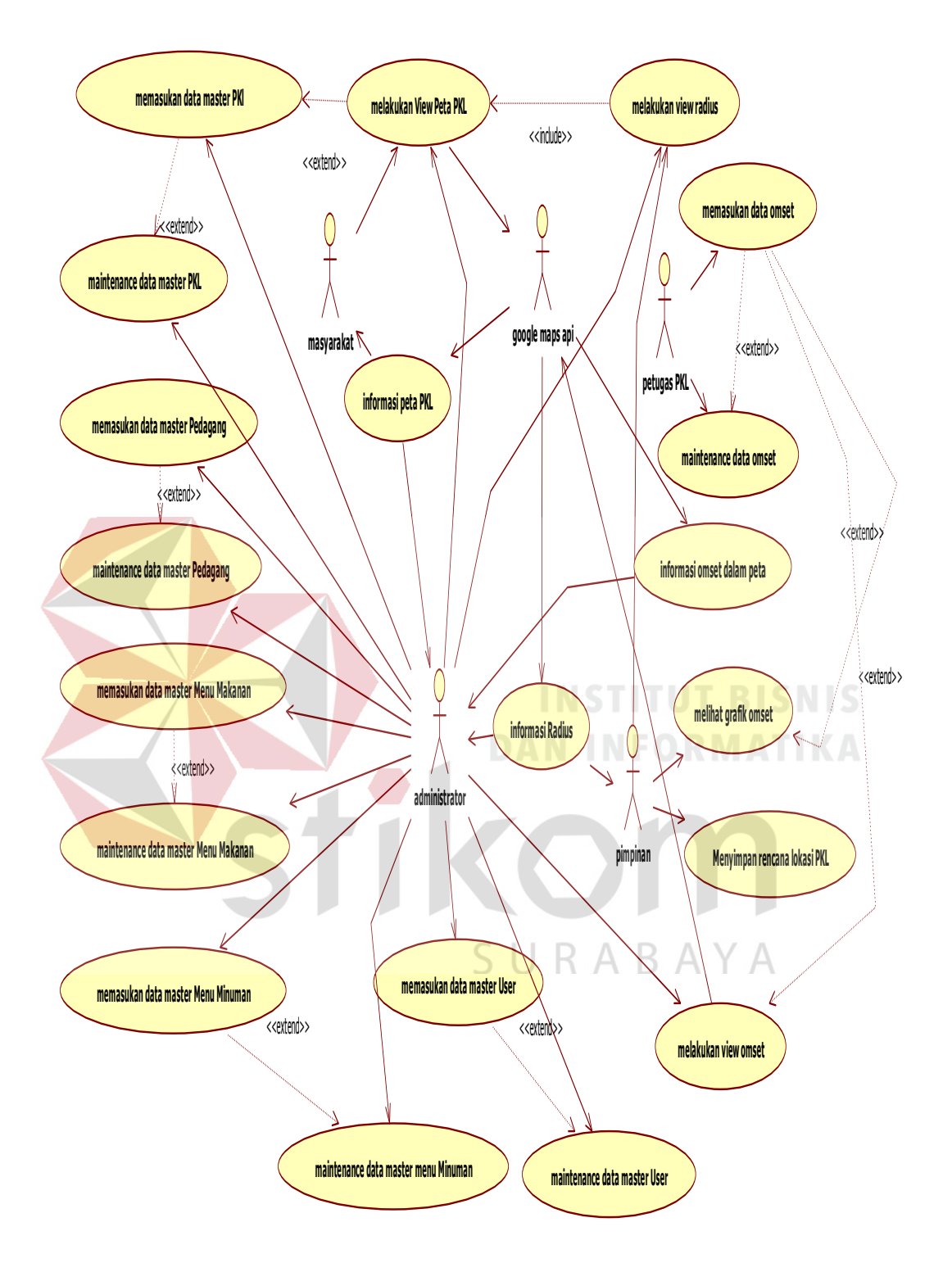

Gambar 3.1 *Use Case* Diagram Aplikasi Pemetaan Pedagang Kaki Lima di

Surabaya

#### B. Domain Model

Objek-objek yang telah teridentifikasi pada *user stories* administrator, pimpinan, petugas PKL, dan masyarakat jika di gabung akan terlihat pada gambar 3.2. dimana penulis menyatukan objek administrator, pimpinan, petugas PKL, dan masyarakat menjadi satu entitas yaitu *user*. sehingga entitas yang muncul adalah sebagai berikut: user, rancang PKL, PKL, pedagang, menu makanan, menu minuman, dan omset.

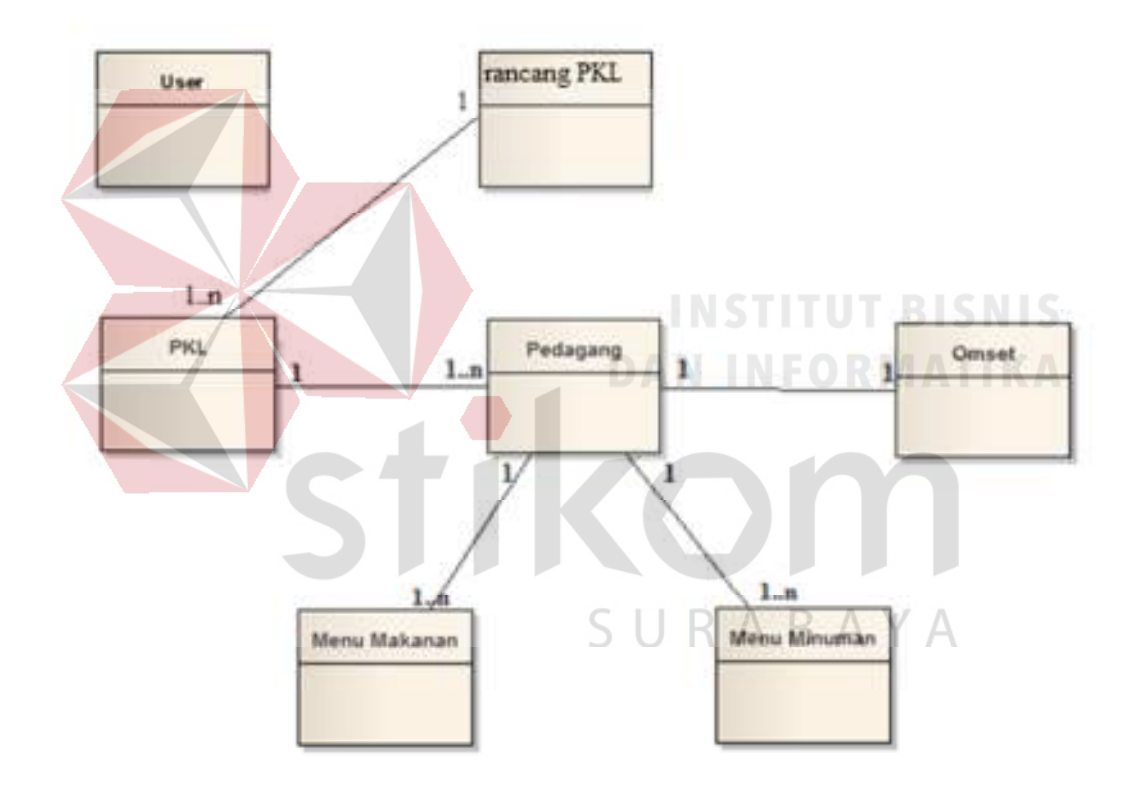

Gambar 3.2 Domain Model

#### C. User Interface Model (UI)

Pada tahap ini penulis membuat sketsa antar muka dari aplikasi. Sketsa yang dibuat didasarkan pada *user stories* dan *use case* yang telah dibuat. Sketsa yang dibuat diperuntukkan kepada administrator, pimpinan, petugas PKL, dan masyarakat.

a. Sketsa Halaman Login

Halaman login menampikan sebuah tombol yang bertuliskan "Login". Sketsa halaman login ditunjukkan pada gambar 3.3.

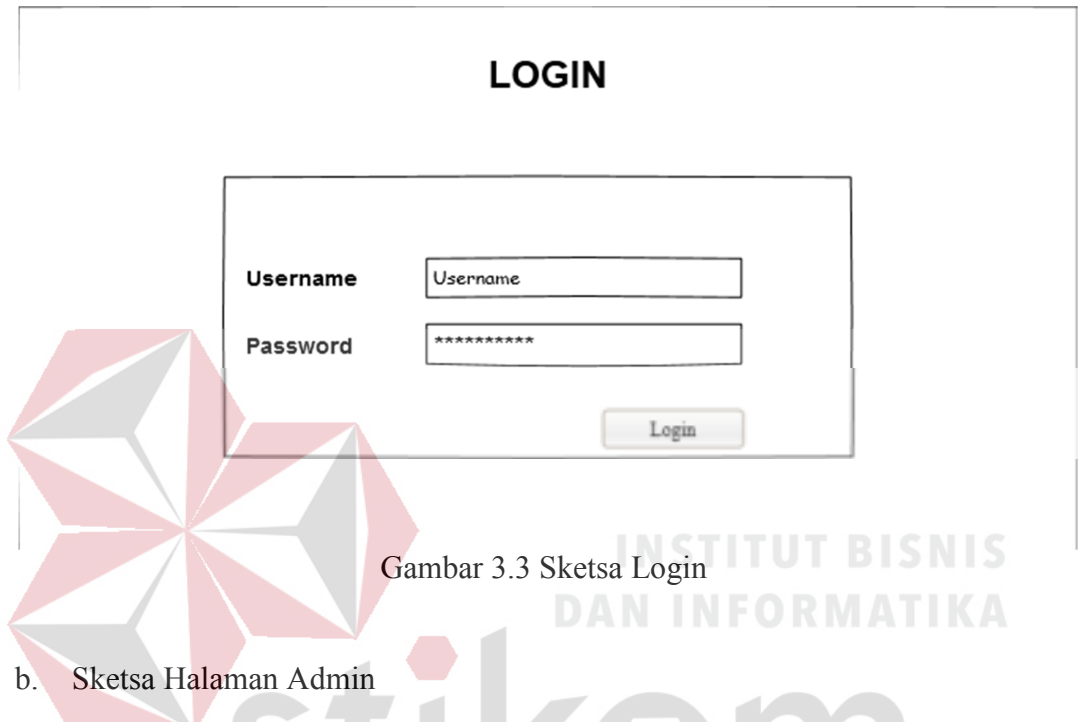

Pada header halaman admin terdapat menu Form Master, Peta PKL, dan

Tabel Daftar User. Sketsa halaman admin di tunjukan pada gambar 3.4.

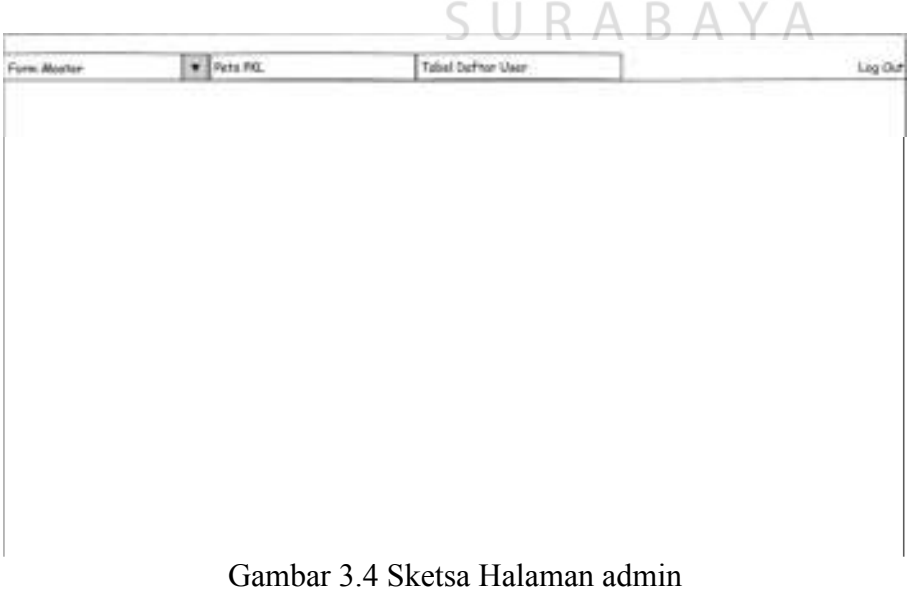

40

c. Sketsa Halaman Tabel PKL

Halaman tabel PKL ini terdiri dari 2 bagian, yaitu sebelah kiri terdapat form untuk menginputkan data sedangkan sebelah kanan berupa tabel PKL. Pada form input terdapat 3 *button* yaitu *button* map untuk menampilkan map, Simpan untuk menyimpan data, dan *Reset* untuk mereset form. Isi dari *form input* antara lain id PKL, nama PKL, jenis PKL, *latitude*, dan *longitude*. Pada tabel PKL sebelah kanan, akan berisi kolom id PKL, nama PKL, jenis PKL, *latitude*, *longtitude*, dan *action*. *Action* ini berisi tombol untuk *edit* atau hapus. Sketsa halaman tabel PKL di tunjukan pada gambar 3.5.

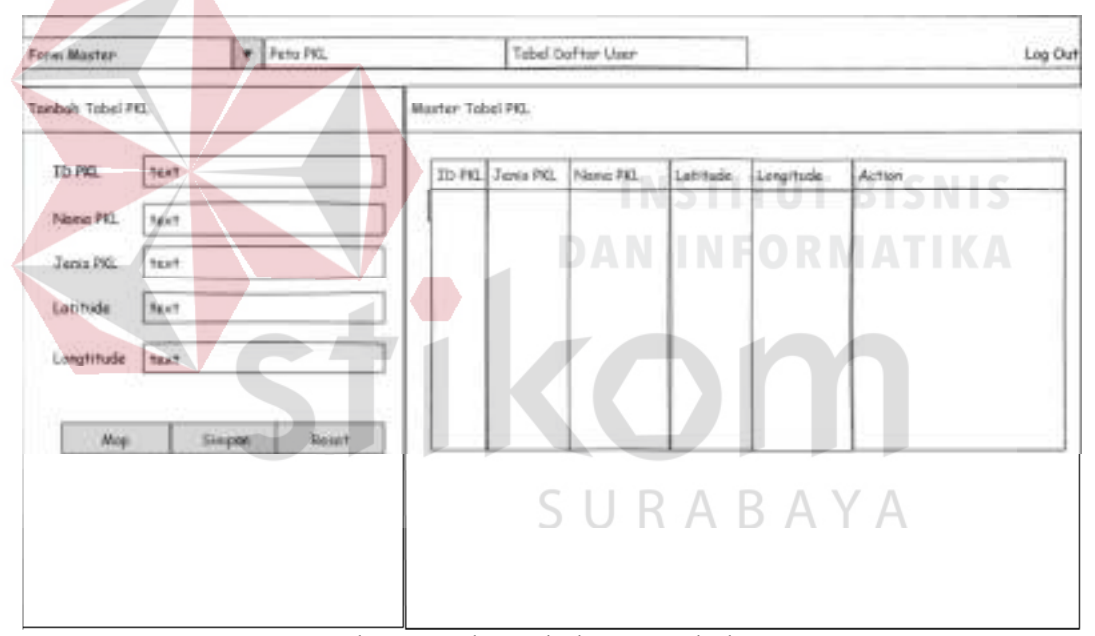

Gambar 3.5 Sketsa halaman Tabel PKL

#### d. Sketsa Halaman Tabel Pedagang

Halaman tabel pedagang ini terdiri dari 2 bagian, yaitu sebelah kiri terdapat form untuk menginputkan data sedangkan sebelah kanan berupa tabel pedagang. Pada form input terdapat 2 *button* yaitu *button* Simpan untuk menyimpan data dan *Reset* untuk mereset form. Isi dari *form input* antara lain nama PKL, nama pedagang, jenis usaha, dan alamat. Pada tabel pedagang sebelah kanan, akan berisi kolom id pedagang, nama PKL, nama pedagang, jenis usaha, alamat, dan *action*. *Action* ini berisi tombol untuk *edit* atau hapus. Sketsa halaman tabel PKL di tunjukan pada gambar 3.6.

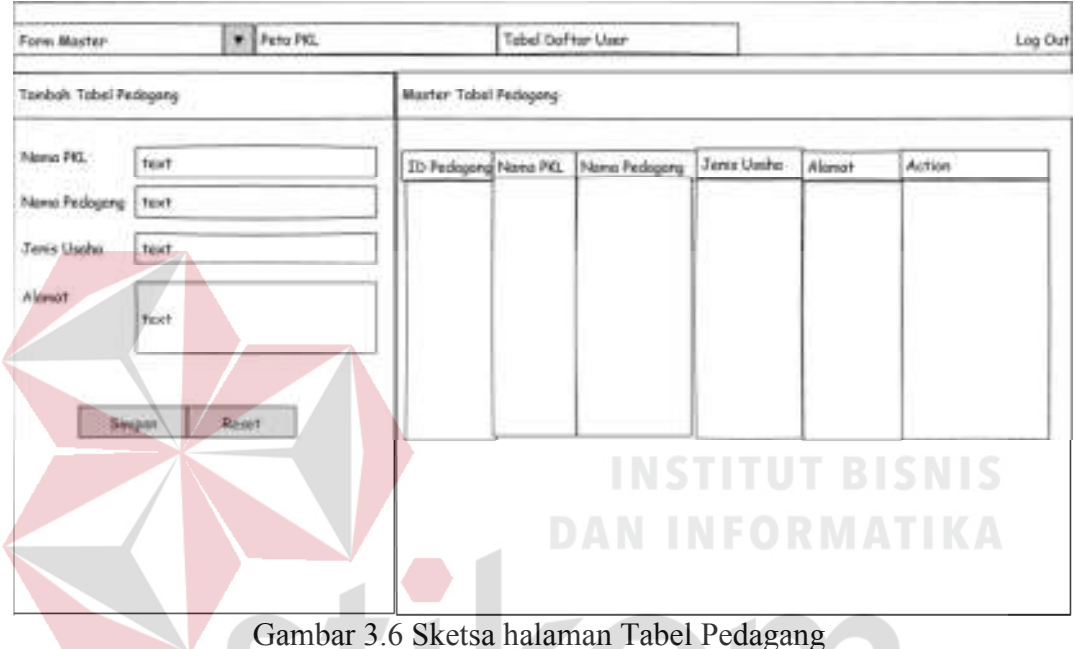

e. Sketsa halaman Tabel Menu Makanan RABAYA

Halaman tabel menu makanan ini terdiri dari 2 bagian, yaitu sebelah kiri terdapat form untuk menginputkan data sedangkan sebelah kanan berupa tabel menu makanan. Pada form input terdapat 2 *button* yaitu *button* Simpan untuk menyimpan data dan *Reset* untuk mereset form. Isi dari *form input* antara lain id menu makanan, nama PKL, nama pedagang, dan nama makanan. Pada tabel menu makanan sebelah kanan, akan berisi kolom id menu makanan, nama pedagang, nama makanan, dan *action*. *Action* ini berisi tombol untuk *edit* atau hapus. Sketsa halaman tabel menu makanan di tunjukan pada gambar 3.7 pada halaman 43.

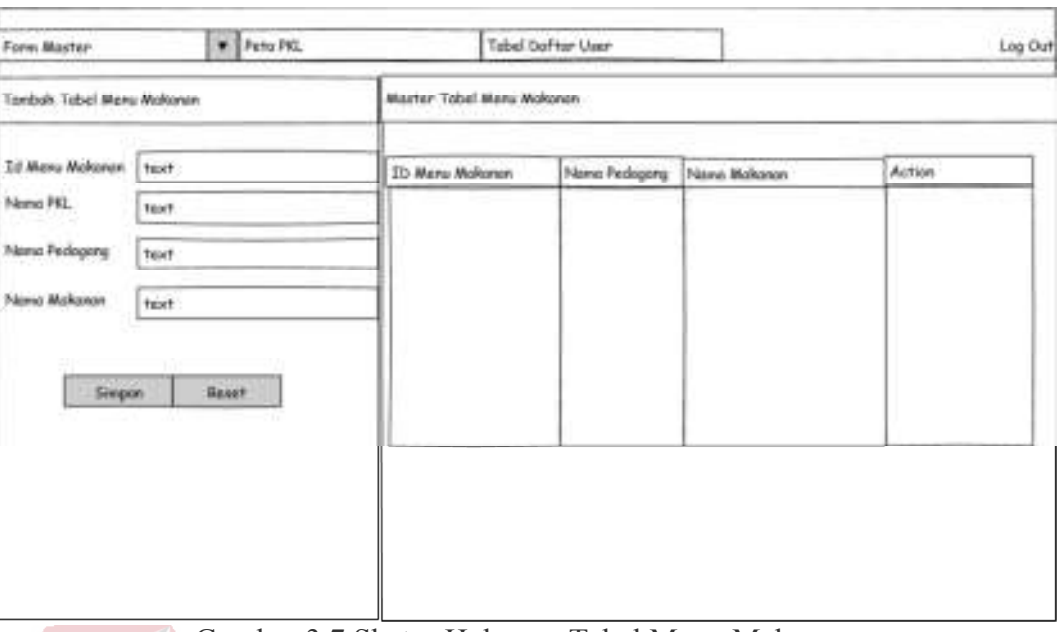

Gambar 3.7 Sketsa Halaman Tabel Menu Makanan

#### f. Sketsa Halaman Tabel Menu Minuman

Halaman tabel menu minuman ini terdiri dari 2 bagian, yaitu sebelah kiri terdapat form untuk menginputkan data sedangkan sebelah kanan berupa tabel menu minuman. Pada form input terdapat 2 *button* yaitu *button* Simpan untuk menyimpan data dan *Reset* untuk mereset form. Isi dari *form input* antara lain id menu makanan, nama PKL, nama pedagang, dan nama minuman. Pada tabel menu minuman sebelah kanan, akan berisi kolom id menu minuman, nama pedagang, nama minuman , dan *action*. *Action* ini berisi tombol untuk *edit* atau hapus. Sketsa halaman tabel menu minuman di tunjukan pada gambar 3.8 pada halaman 44.

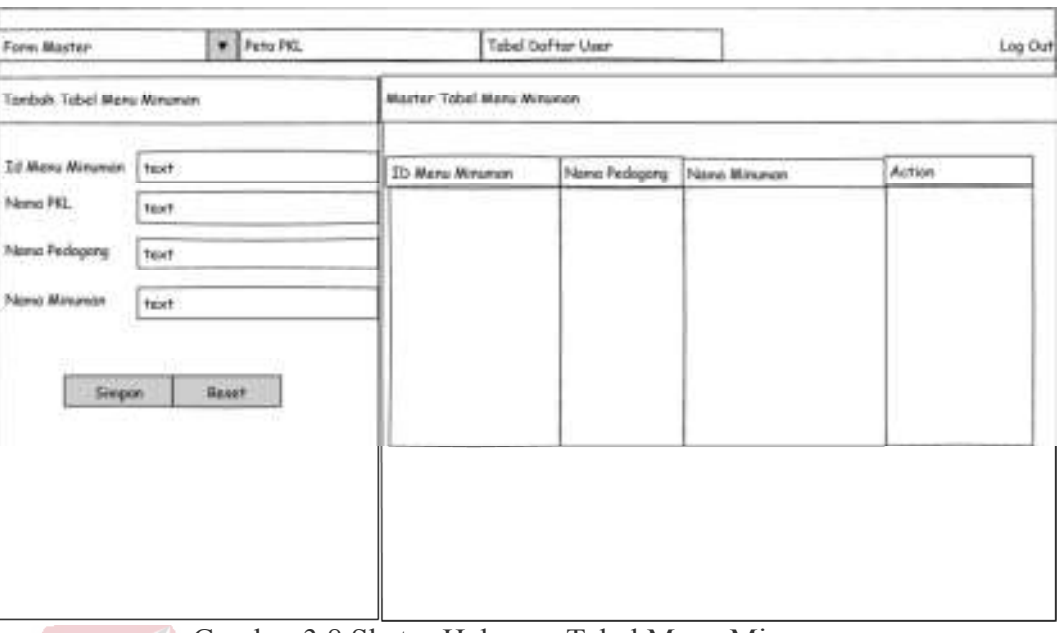

Gambar 3.8 Sketsa Halaman Tabel Menu Minuman

### g. Sketsa Halaman Tabel User

Halaman tabel user ini terdiri dari 2 bagian, yaitu sebelah kiri terdapat form untuk menginputkan data sedangkan sebelah kanan berupa tabel user. Pada form input terdapat 2 *button* yaitu *button* Simpan untuk menyimpan data dan *Reset* untuk mereset form. Isi dari *form input* antara lain id user, *username*, *password*, penempatan PKL, dan hak akses. Pada tabel user sebelah kanan, akan berisi kolom id user, *username*, hak akses, dan *action*. *Action* ini berisi tombol untuk *edit* atau hapus. Sketsa halaman tabel User di tunjukan pada gambar 3.9 pada halaman 45.

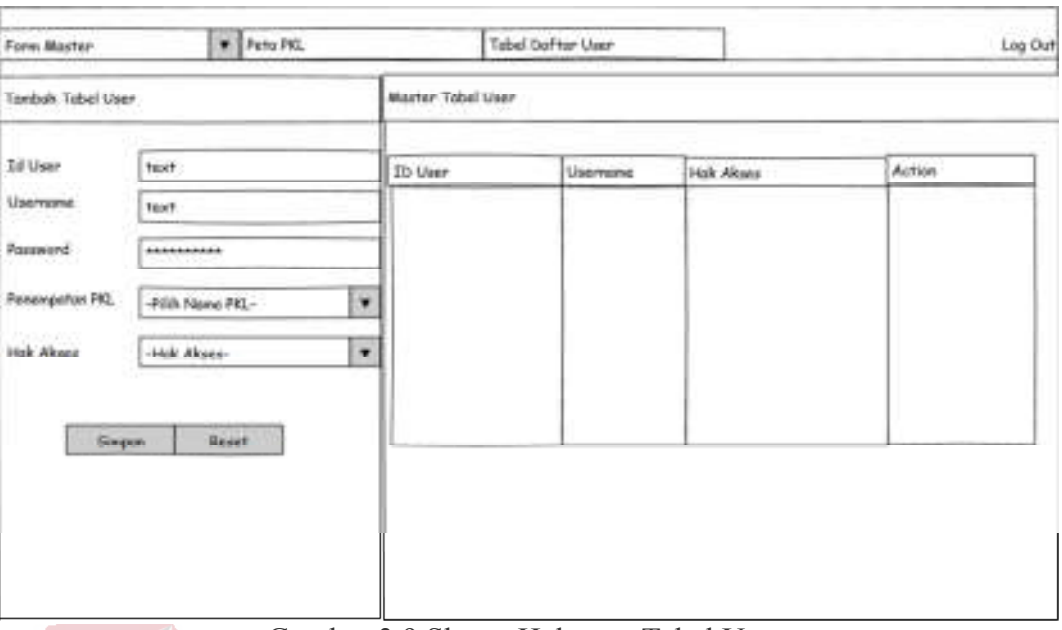

Gambar 3.9 Sketsa Halaman Tabel User

h. Sketsa Halaman Petugas PKL

Pada header halaman Petugas PKL terdapat menu home dan tabel omset. Sketsa halaman petugas PKL ditunjukan pada gambar 3.10.

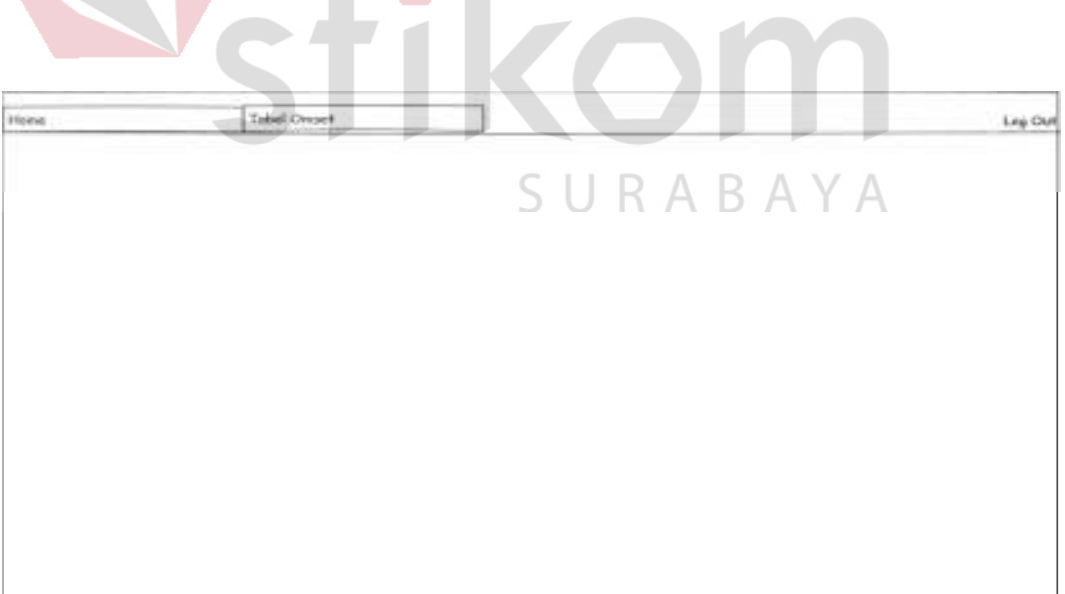

Gambar 3.10 Sketsa Halaman Petugas PKL

#### i. Sketsa Halaman Tabel Omset

Halaman tabel omset ini terdiri dari 2 bagian, yaitu sebelah kiri terdapat form untuk menginputkan data sedangkan sebelah kanan berupa tabel omset. Pada form input terdapat 2 *button* yaitu *button* Simpan untuk menyimpan data dan *Reset* untuk mereset form. Isi dari *form input* antara lain id omset, nama PKL, nama pedagang, tanggal, dan jumlah omset. Pada tabel omset sebelah kanan, akan berisi kolom id omset, nama PKL, nama pedagang, tanggal, jumlah omset, dan *action*. *Action* ini berisi tombol untuk *edit* atau hapus. Sketsa halaman tabel Omset di tunjukan pada gambar 3.11.

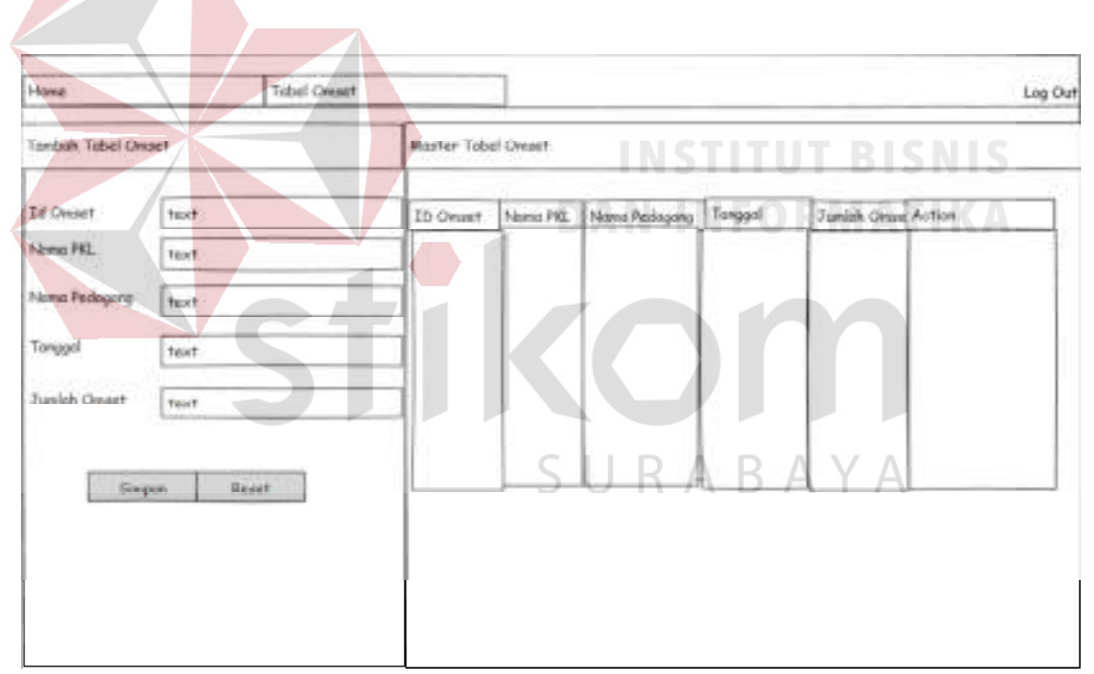

Gambar 3.11 Sketsa Halaman Tabel Omset

#### j. Sketsa Halaman Peta PKL

Halaman peta PKL ini terdiri dari 3 bagian, yaitu header menu yang berisi checkbox PKL tersentra, PKL terbina, radius, dan omset. Dan di bawah header terdapat peta PKL yang menunjukan lokasi PKL, dan sebelah kiri terdapat tempat

informasi jarak jika mengaktifkan menu radius. Sketsa halaman peta PKL di tunjukan pada gambar 3.12.

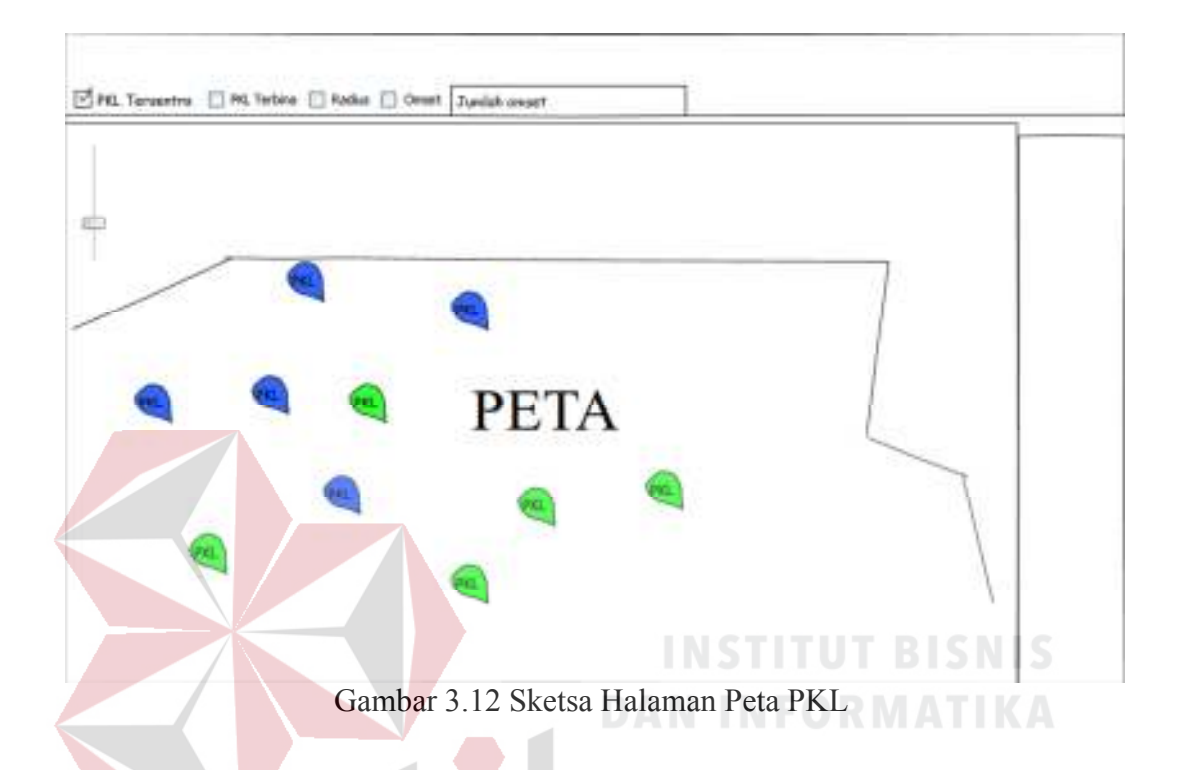

## k. Sketsa Halaman Radius

Halaman radius ini terdiri dari 3 bagian, yaitu header menu yang berisi checkbox PKL tersentra, PKL terbina, radius, dan omset. Dan di bawah header terdapat peta PKL yang dapat di diberi radius tapi sebelumnya harus mengaktifkan menu radius terlebih dahulu, dan sebelah kiri terdapat tempat informasi jarak. Sketsa halaman radius di tunjukan pada gambar 3.13 pada halaman 48.

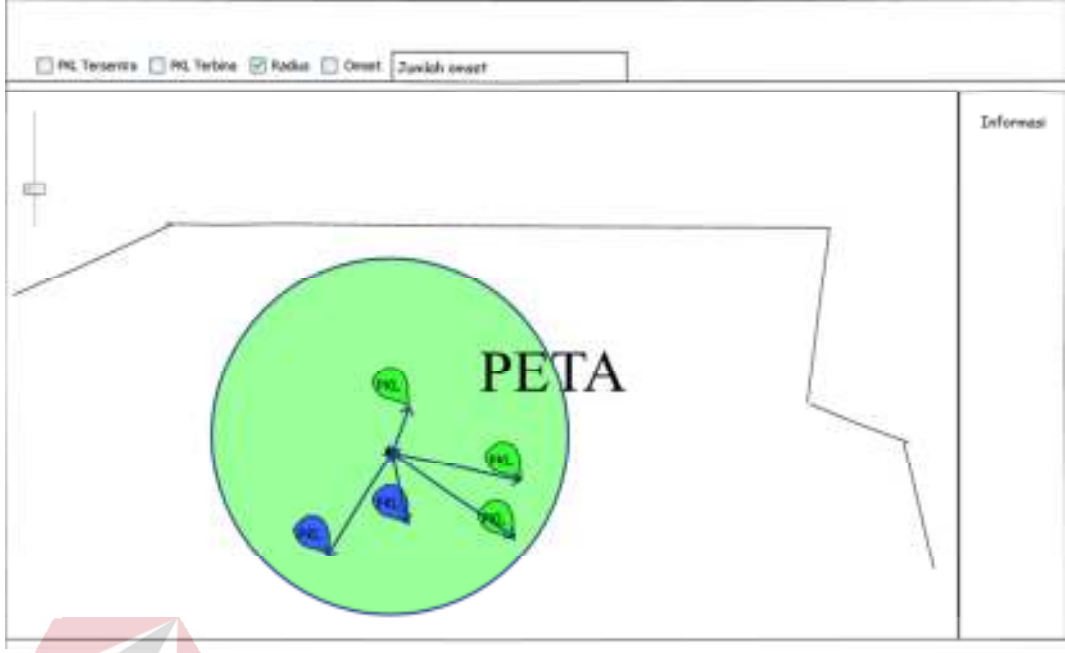

Gambar 3.13 Sketsa Halaman Radius

## l. Sketsa Halaman Omset

Halaman peta PKL ini terdiri dari 3 bagian, yaitu header menu yang berisi checkbox PKL tersentra, PKL terbina, radius, dan omset. Dan di bawah header terdapat peta PKL yang menunjukan lokasi PKL, dan sebelah kiri terdapat tempat informasi jarak jika mengaktifkan menu radius. Fungsi omset ini akan aktif jika mencentang *checkbox* omset dan menentukan *range* omset.Sketsa halaman peta PKL di tunjukan pada gambar 3.14 pada halaman 49.

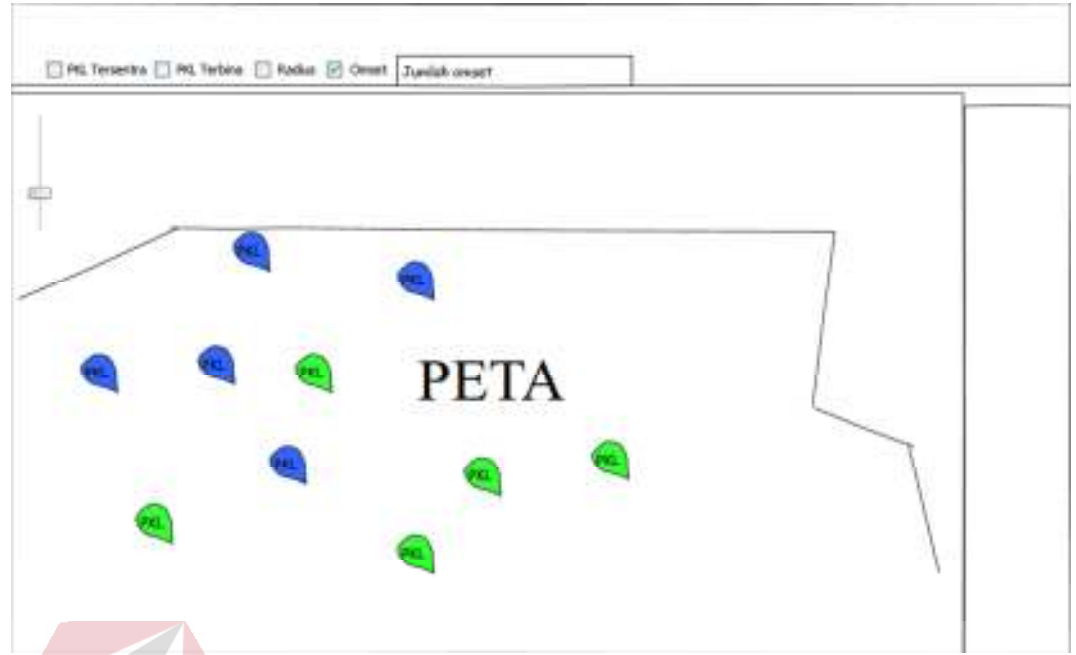

Gambar 3.14 Sketsa Halaman Omset

m. Sketsa halaman Grafik Omset PKL

Halaman grafik omset PKL ini terdiri dari 3 bagian, yaitu menu untuk memilih PKL, kolom untuk memilih tahun, dan tempat untuk menampilkan grafik. Dimana user akan memilih PKL terlebih dahulu yang ingin dilihat omsetnya setelah itu memilih tahun dan aplikasi akan menampilkan grafiknya. Sketsa halaman grafik omsets PKL di tunjukan pada gambar 3.15 pada halaman 50.

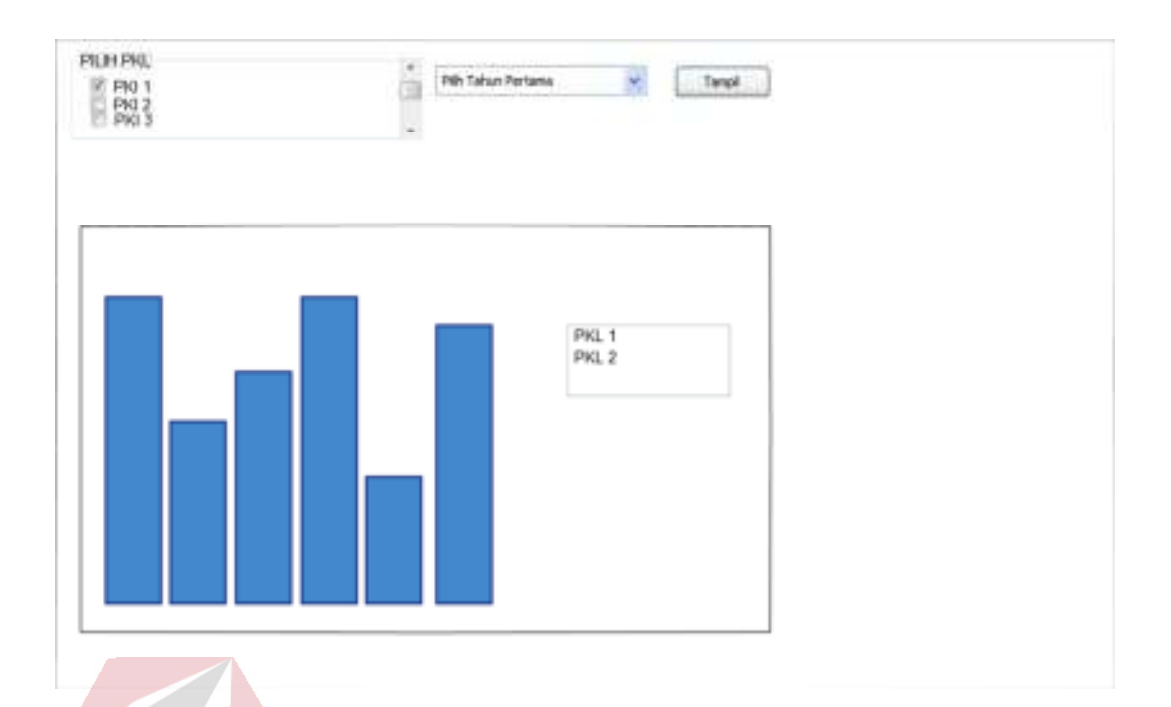

Gambar 3.15 Sketsa Halaman Grafik Omset PKL

## **3.2.2 Iterasi Pemodelan**

Pada tahap pemodelan iterasi penulis menyusun jadwal iterasi yang akan dilakukan berdasarkan gambaran yang didapat pada saat tahap *envisioning*. Jadwal iterasi ditunjukkan pada tabel 3.5

| Iterasi        | Implementasi        | Use Case                                | Prioritas |
|----------------|---------------------|-----------------------------------------|-----------|
|                | <b>User Stories</b> | Memasukkan data master PKL,             | 10        |
|                | A03, A04,           | maintenance data master PKL,            |           |
|                | A05, A06,           | memasukkan data master pedagang,        |           |
|                | $A07$ , dan         | maintenance data master pedagang,       |           |
|                | <b>PT02</b>         | memasukkan data master menu makanan,    |           |
|                |                     | maintenance data master menu makanan,   |           |
|                |                     | memasukkan master menu minuman,         |           |
|                |                     | maintenance data master menu minuman,   |           |
|                |                     | memasukkkan data master user,           |           |
|                |                     | maintenance data master user,           |           |
|                |                     | memasukkan data master omset, dan       |           |
|                |                     | maintenance data master omset.          |           |
| $\overline{2}$ | A08, A09,           | Melakukan view peta PKL, informasi      | 5         |
|                | A10, P02,           | peta PKL, Melakukan view radius,        |           |
|                | M01, M02,           | informasi radius, melakukan view omset, |           |

Tabel 3.5 Jadwal Iterasi Dalam Pengembangan

| Iterasi   Implementasi   Use Case |                               | Prioritas |
|-----------------------------------|-------------------------------|-----------|
| dan P03                           | dan melihat grafik omset PKL. |           |

Tabel 3.5 Jadwal Iterasi Dalam Pengembangan

#### **3.2.3 Model Stroming**

Pada tahap ini penulis memulai melakukan pemodelan berdasarkan iterasi yang telah ditentukan sebelumnya. Tahap yang penulis lakukan adalah membuat flow-of-event dan ERD dari sistem. Iterasi yang di buat yaitu:

A. Iterasi 1

Pada iterasi ini akan dijelaskan tahap-tahap bagaimana administrator melakukan memasukkan data master PKL, maintenance data master PKL, memasukkan data master pedagang, maintenance data master pedagang, memasukkan data master menu makanan, maintenance data master menu makanan, memasukkan master menu minuman, maintenance data master menu minuman, memasukkkan data master user, maintenance data master user, memasukkan data master omset, dan maintenance data master omset. Literasi 1 akan dijelaskan antara lain: SURABAYA

- 1. Flow Of Event
- a. Flow Of Event Memasukkan Data Master PKL

*Flow of events* untuk *use case* memasukkan data master PKL dapat dilihat pada tabel 3.6 pada halaman 52.

| Deskripsi<br>Singkat:     | Use case untuk melakukan insert ke master data PKL.                                                                                                    |  |  |  |  |
|---------------------------|----------------------------------------------------------------------------------------------------|--|--|--|--|
| Kondisi Awal:             | Admin mengakses Form Master Tabel PKL.                                                                                                    |  |  |  |  |
| Kondisi Akhir:            | Admin dapat menambah PKL.                                                                                                    |  |  |  |  |
|                           | Aksi Pemakai<br><b>Respon Sistem</b><br>Use case dimulai<br>$\overline{2}$<br>$\mathbf{1}$<br>Sistem menyiapkan form<br>yang akan digunakan<br>ketika pengguna<br>memilih menu form<br>untuk mengisi data PKL.<br>master PKL.                                                                                                    |  |  |  |  |
| Aliran Kejadian<br>Utama: | 3<br>Admin memasukkan<br>Sistem akan melakukan<br>$\overline{4}$<br>data PKL yaitu id<br>validasi dari inputan<br>PKL, nama PKL,<br>admin, yang bertugas<br>melakukan validasi adalah<br>Jenis PKL, dan<br>lokasi PKL. Untuk<br>class control. Control<br>memberikan lokasi<br>akan melakukan insert ke<br>PKL, admin harus<br>tabel PKL. Setelah<br>menggunakan<br>melakukan insert, sistem<br>fasilitas map yang<br>akan menampilkan<br>telah disediakan.<br>konfirmasi sukses.<br>Setelah admin<br>memasukan semua<br>UT BISNIS<br>NST<br>data, admin akan<br>MATIKA<br>menekan tombol<br>simpan. |  |  |  |  |
| Aliran Kejadian           | Aksi Pemakai<br><b>Respon Sistem</b><br>Use case dimulai<br>$\overline{2}$<br>Sistem menyiapkan form<br>1<br>yang akan digunakan untuk<br>ketika pengguna<br>memilih menu<br>mengisi data PKL.<br>form master PKL                                                                                                    |  |  |  |  |
| Alternatif:               | ARAYA                                                                                                    |  |  |  |  |

Tabel 3.6 Flow Of Event Memasukkan Data master PKL

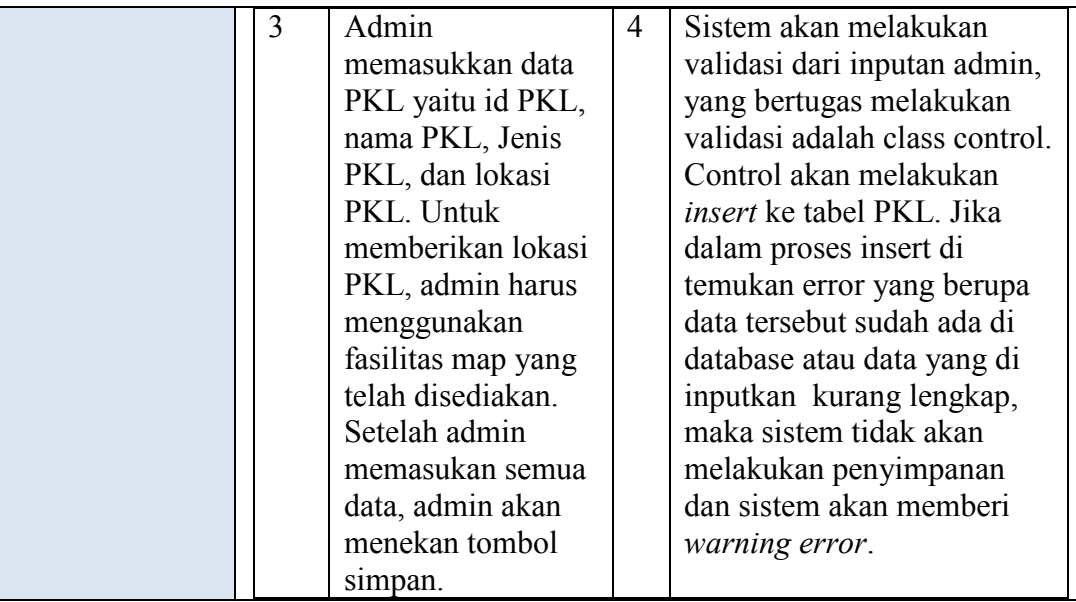

## b. Flow of Events Maintenance Data Master PKL

*Flow of events* untuk *use case maintenance* data master PKL dapat dilihat

pada tabel 3.7.

## **INSTITUT BISNIS** Tabel 3.7 Flow Of Events Maintenance Data Master PKL

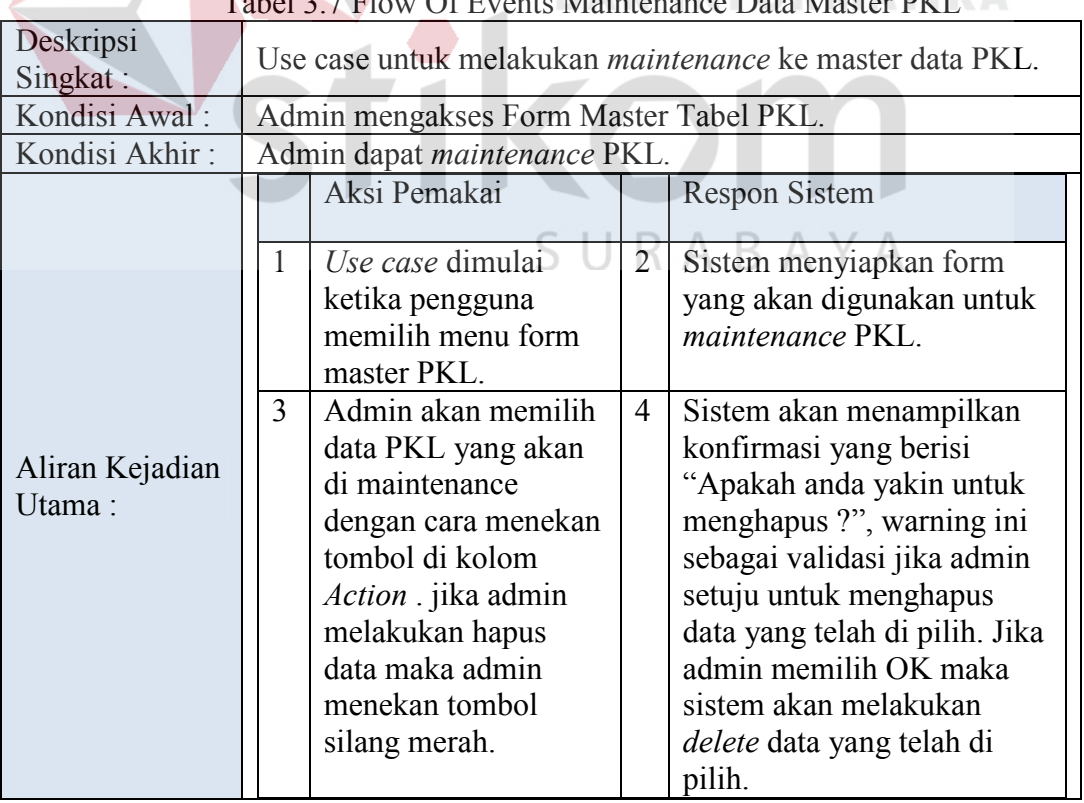

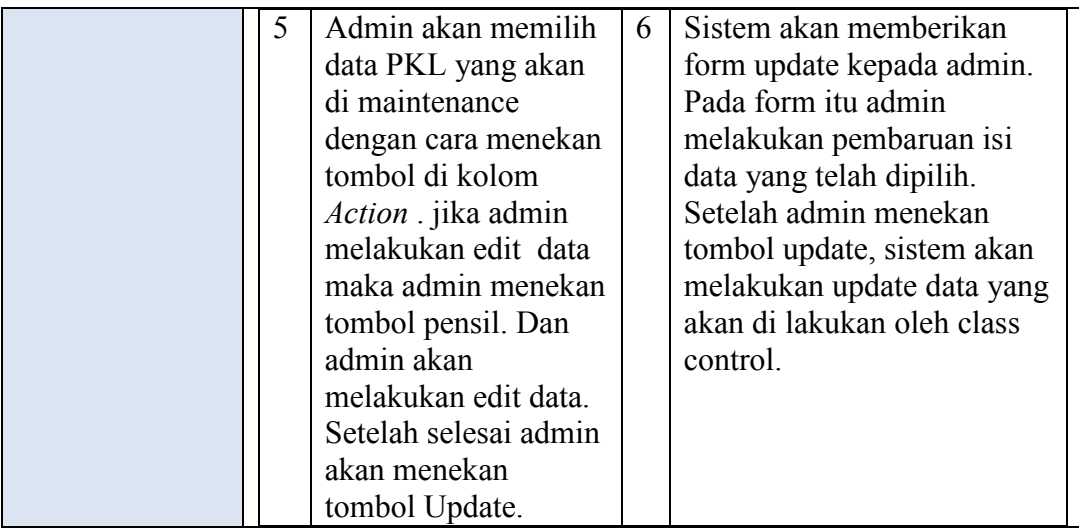

## c. Flow Of Event Memasukkan Data Master Pedagang

*Flow of events* untuk *use case* memasukkan data master PKL dapat dilihat

pada tabel 3.8.

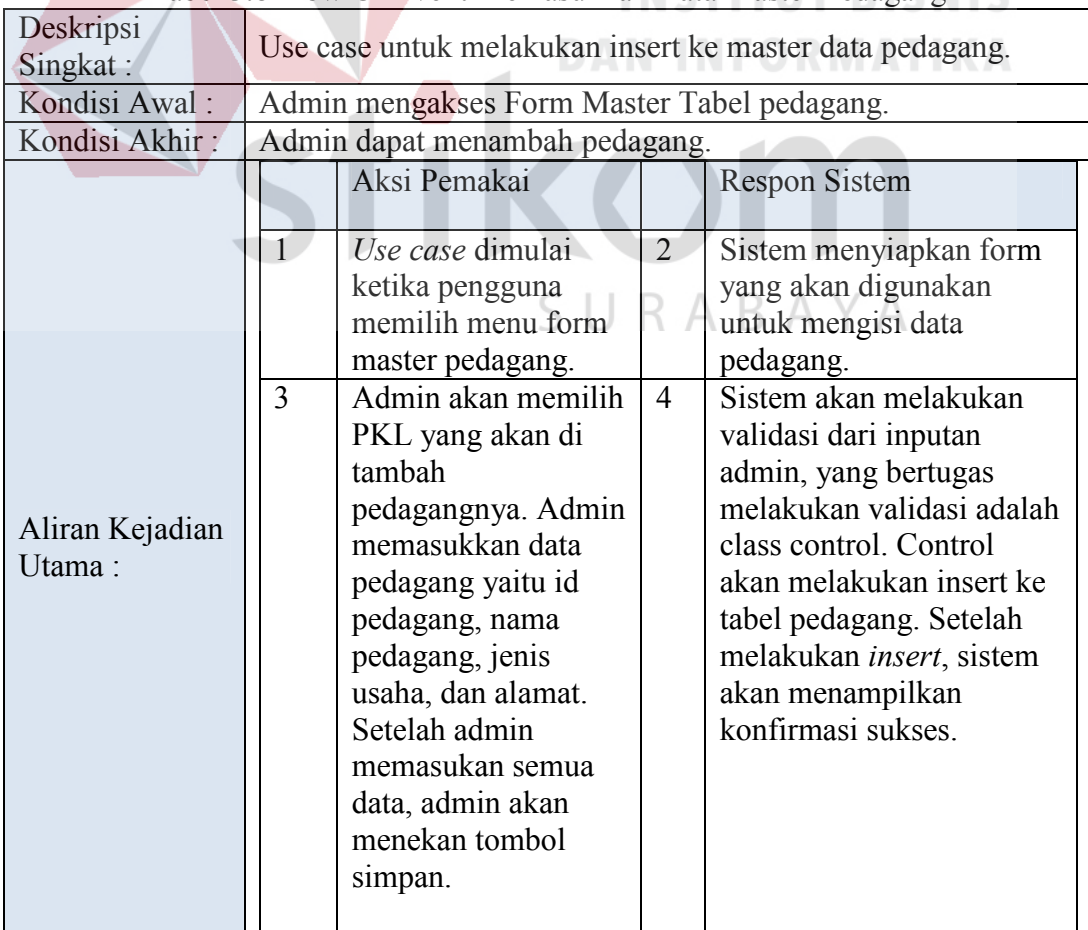

## Tabel 3.8 Flow Of Event Memasukkan Data Master Pedagang

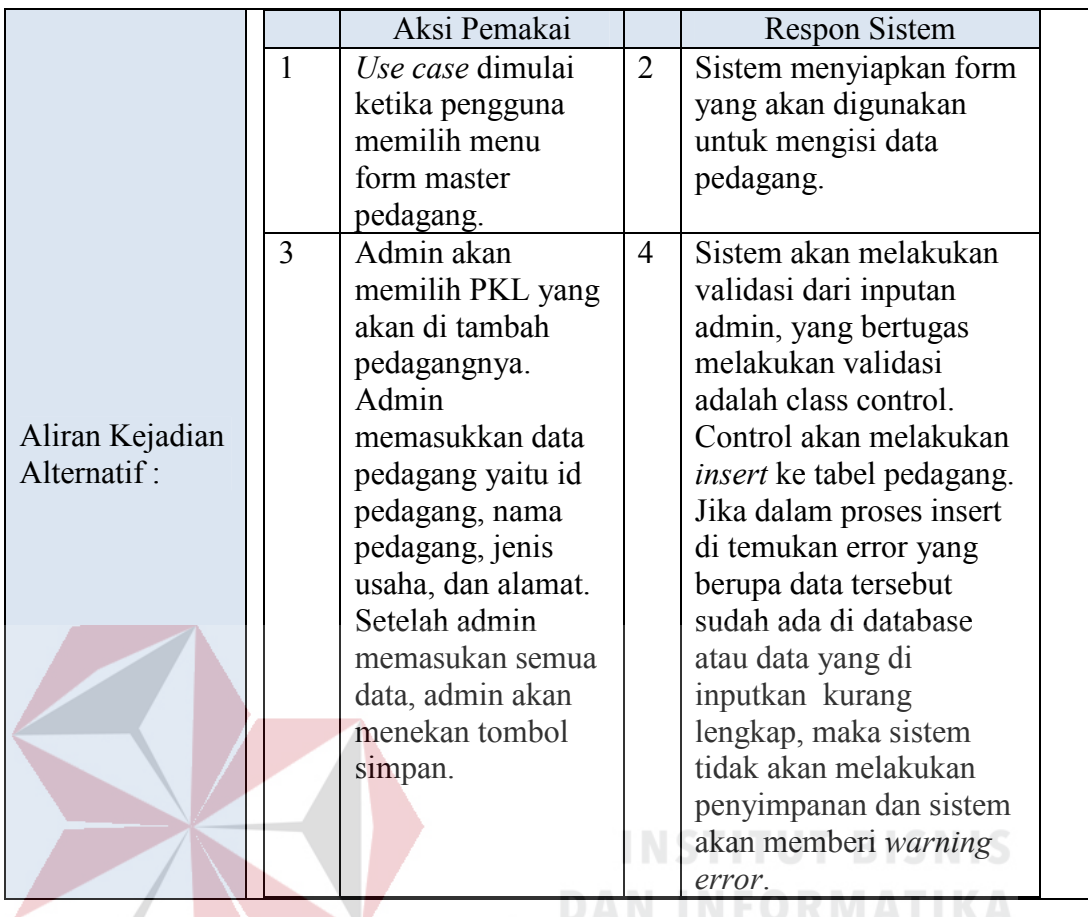

d. Flow of Events Maintenance Data Master Pedagang

*Flow of events* untuk *use case maintenance* data master pedagang dapat

dilihat pada tabel 3.9

#### Deskripsi Singkat : Use case untuk melakukan *maintenance* ke master data pedagang. Kondisi Awal : Admin mengakses Form Master Tabel Pedagang. Kondisi Akhir : Admin dapat *maintenance* pedagang. Aliran Kejadian Utama : Aksi Pemakai Respon Sistem 1 *Use case*  dimulai ketika pengguna memilih menu form master pedagang. 2 Sistem menyiapkan form yang akan digunakan untuk *maintenance* pedagang. 3 Admin akan memilih data pedagang yang 4 Sistem akan menampilkan konfirmasi yang berisi "Apakah anda yakin untuk

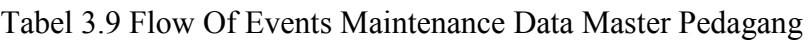

SURABAYA

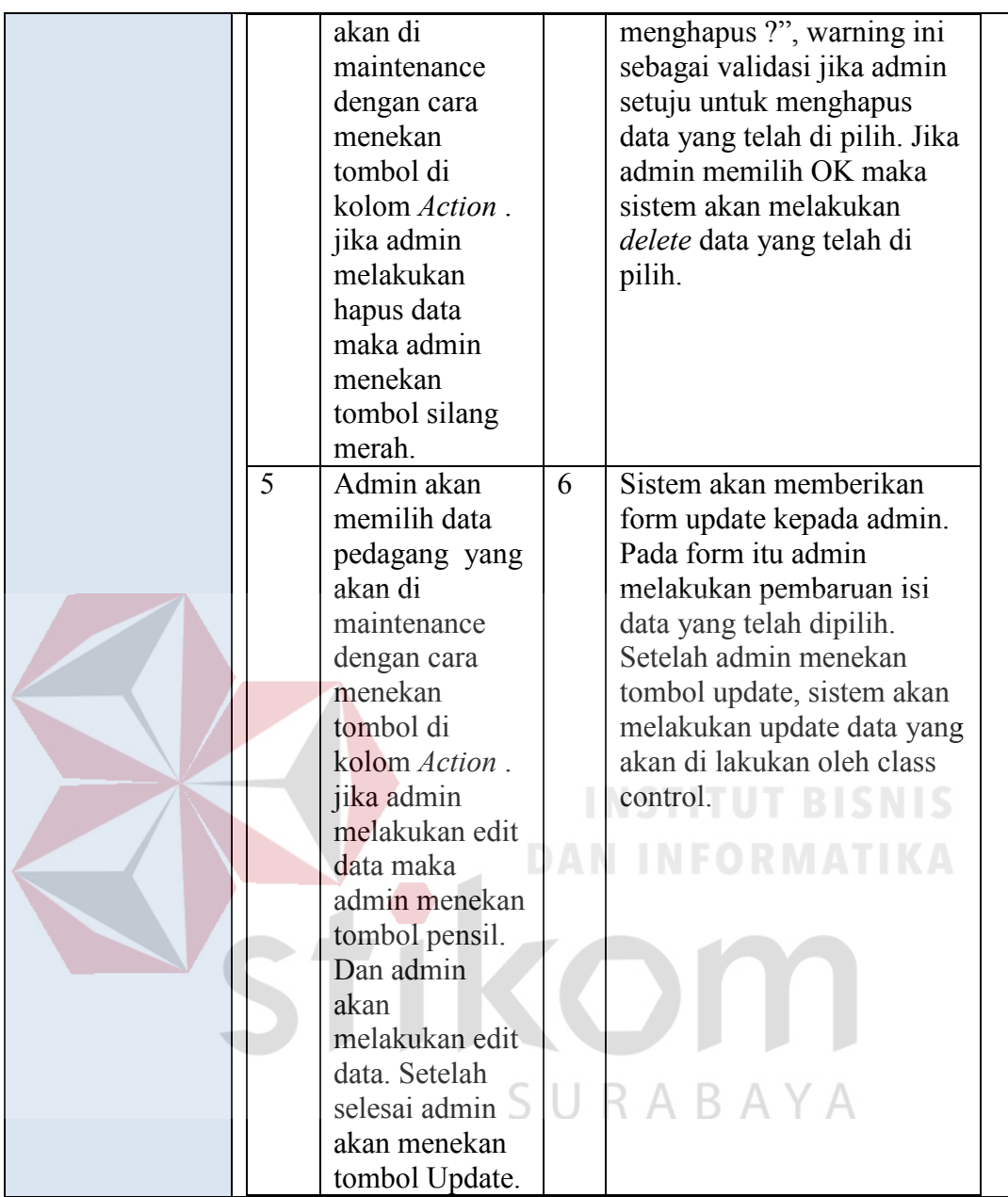

## e. Flow Of Event Memasukkan Data Master Menu Makanan

*Flow of events* untuk *use case* memasukkan data master menu makanan dapat dilihat pada tabel 3.10 di halaman 57.

| Deskripsi                      | Use case untuk melakukan insert ke master data menu                                                                                                    |  |  |  |  |  |
|--------------------------------|----------------------------------------------------------------------------------------------------|--|--|--|--|--|
| Singkat:                       | makanan.                                                                                                    |  |  |  |  |  |
| Kondisi Awal:                  | Admin mengakses Form Master Tabel Menu Makanan.                                                                                                    |  |  |  |  |  |
| Kondisi Akhir:                 | Admin dapat menambah menu makanan.                                                                                                    |  |  |  |  |  |
|                                | Aksi Pemakai<br><b>Respon Sistem</b><br>Use case dimulai<br>Sistem menyiapkan form<br>1<br>$\overline{2}$<br>yang akan digunakan<br>ketika pengguna<br>memilih menu form<br>untuk mengisi data menu<br>makanan.<br>master menu<br>makanan.                                                                                                    |  |  |  |  |  |
| Aliran Kejadian<br>Utama:      | Admin akan<br>Sistem akan melakukan<br>3<br>$\overline{4}$<br>memilih PKL<br>validasi dari inputan<br>kemudian memilih<br>admin, yang bertugas<br>melakukan validasi<br>pedagang yang<br>akan di tambah<br>adalah class control.<br>menu makanan.<br>Control akan melakukan<br>Admin<br>insert ke tabel menu<br>memasukkan data<br>makanan. Setelah<br>menu makanan<br>melakukan insert, sistem<br>yaitu id menu<br>akan menampilkan<br>konfirmasi sukses.<br>makanan dan nama<br>makanan. Setelah<br>MATKA<br>admin memasukan<br>semua data, admin<br>akan menekan<br>tombol simpan.                                                                                                    |  |  |  |  |  |
|                                | Aksi Pemakai<br><b>Respon Sistem</b>                                                                                                    |  |  |  |  |  |
| Aliran Kejadian<br>Alternatif: | $\overline{1}$<br>Use case dimulai<br>Sistem menyiapkan form<br>$\overline{2}$<br>R<br>yang akan digunakan<br>ketika pengguna<br>memilih menu<br>untuk mengisi data menu<br>form master menu<br>makanan.<br>makanan.<br>3<br>Admin akan<br>Sistem akan melakukan<br>4<br>memilih PKL<br>validasi dari inputan<br>kemudian memilih<br>admin, yang bertugas<br>melakukan validasi<br>pedagang yang<br>akan di tambah<br>adalah class control.<br>menu makanan.<br>Control akan melakukan<br>Admin<br><i>insert</i> ke tabel menu<br>makanan. Jika dalam<br>memasukkan data<br>menu makanan<br>proses insert di temukan<br>yaitu id menu<br>error yang berupa data<br>tersebut sudah ada di<br>makanan dan nama |  |  |  |  |  |
|                                | makanan. Setelah<br>database atau data yang<br>admin memasukan<br>di inputkan kurang                                                                                                    |  |  |  |  |  |

Tabel 3.10 Flow Of Events Memasukkan Data Master Menu Makanan

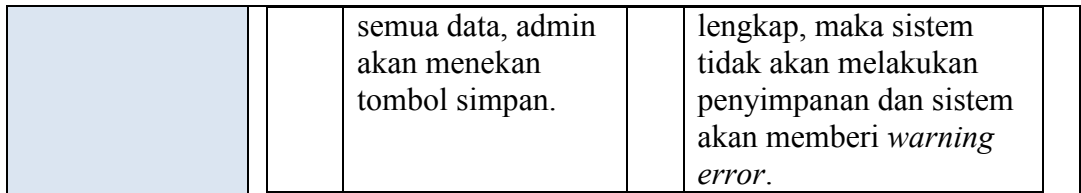

## f. Flow Of Event Maintenance Data Master Menu Makanan

*Flow of events* untuk *use case maintenance* data master menu makanan

dapat dilihat pada tabel 3.11

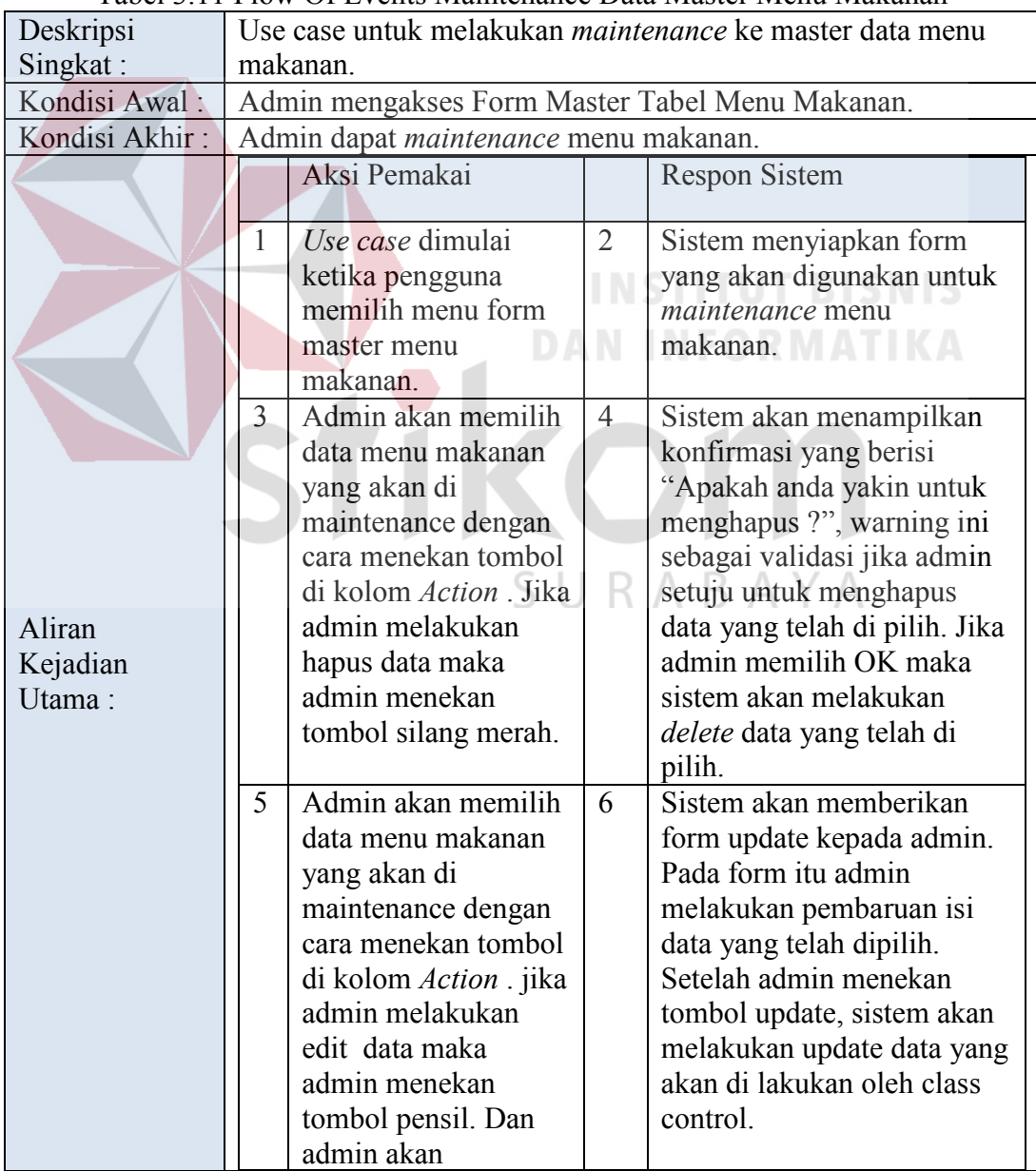

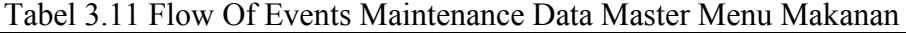

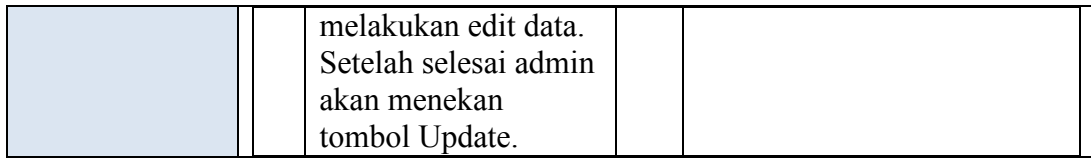

## g. Flow Of Event Memasukkan Data Master Menu Minuman

*Flow of events* untuk *use case* memasukkan data master menu minuman

dapat dilihat pada tabel 3.12.

| Deskripsi      | Use case untuk melakukan insert ke master data menu |                                                                                  |                |                                                                                                    |  |
|----------------|-----------------------------------------------------|----------------------------------------------------------------------------------|----------------|----------------------------------------------------------------------------------------------------|--|
| Singkat:       | minuman.                                            |                                                                                  |                |                                                                                                    |  |
| Kondisi Awal:  |                                                     | Admin mengakses Form Master Tabel Menu Minuman.                                  |                |                                                                                                    |  |
| Kondisi Akhir: | Admin dapat menambah menu minuman.                  |                                                                                  |                |                                                                                                    |  |
|                |                                                     | Aksi Pemakai                                                                     |                | <b>Respon Sistem</b>                                                                                   |  |
|                |                                                     | Use case dimulai ketika<br>pengguna memilih<br>menu form master<br>menu minuman. |                | Sistem menyiapkan form<br>$\overline{a}$<br>yang akan digunakan<br>untuk mengisi data menu<br>minuman. |  |
| Aliran         | 3                                                   | Admin akan memilih<br>PKL kemudian memilih<br>pedagang yang akan di              |                | $\overline{4}$<br>Sistem akan melakukan<br>validasi dari inputan<br>admin, yang bertugas               |  |
| Kejadian       |                                                     | melakukan validasi                                                               |                |                                                                                                    |  |
| Utama:         |                                                     | Admin memasukkan                                                                 |                | adalah class control.                                                                                  |  |
|                |                                                     | data menu minuman                                                                |                | Control akan melakukan                                                                                 |  |
|                |                                                     | yaitu id menu minuman                                                            |                | insert ke tabel menu                                                                                   |  |
|                |                                                     | dan nama minuman.<br>Setelah admin                                               |                | minuman. Setelah<br>melakukan insert, sistem                                                           |  |
|                |                                                     | memasukan semua                                                                  |                | akan menampilkan                                                                                       |  |
|                |                                                     | data, admin akan                                                                 |                | konfirmasi sukses.                                                                                     |  |
|                |                                                     | menekan tombol                                                                   |                |                                                                                                    |  |
|                |                                                     | simpan.                                                                          |                |                                                                                                    |  |
|                |                                                     | Aksi Pemakai                                                                     |                | <b>Respon Sistem</b>                                                                                   |  |
|                | $\mathbf{1}$                                        | Use case dimulai                                                                 | $\overline{2}$ | Sistem menyiapkan form                                                                                 |  |
|                |                                                     | ketika pengguna                                                                  |                | yang akan digunakan                                                                                    |  |
| Aliran         |                                                     | memilih menu                                                                     |                | untuk mengisi data menu                                                                                |  |
| Kejadian       |                                                     | form master menu                                                                 |                | minuman.                                                                                               |  |
| Alternatif:    |                                                     | minuman.                                                                         |                |                                                                                                    |  |
|                | 3                                                   | Admin akan                                                                       | $\overline{4}$ | Sistem akan melakukan                                                                                  |  |
|                |                                                     | memilih PKL                                                                      |                | validasi dari inputan                                                                                  |  |
|                |                                                     | kemudian memilih                                                                 |                | admin, yang bertugas                                                                                   |  |

Tabel 3.12 Flow Of Events Memasukkan Data Master Menu Minuman

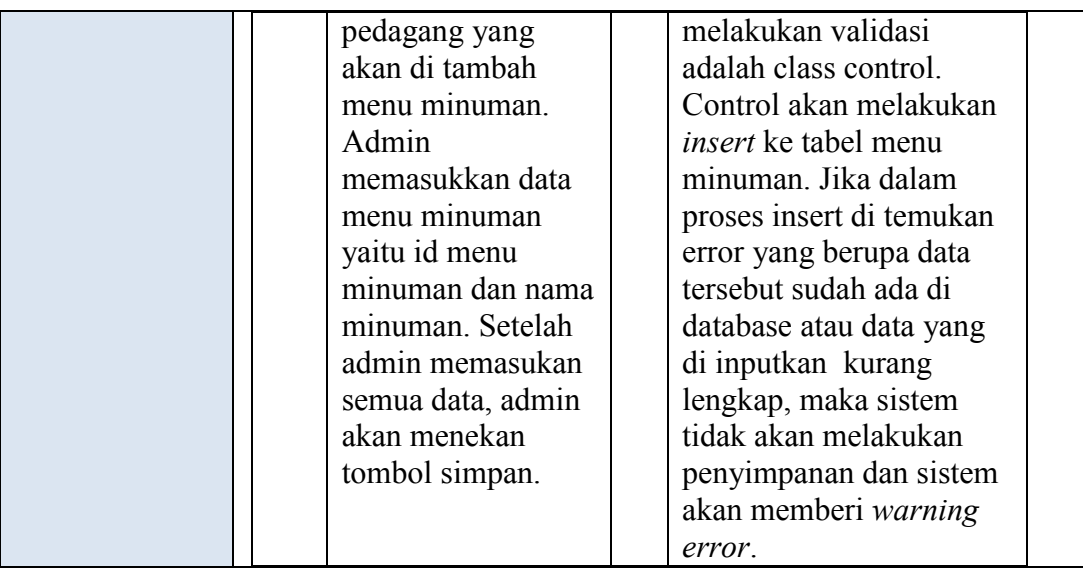

h. Flow Of Event Maintenance Data Master Menu Minuman

*Flow of events* untuk *use case maintenance* data master menu minuman

dapat dilihat pada tabel 3.13.

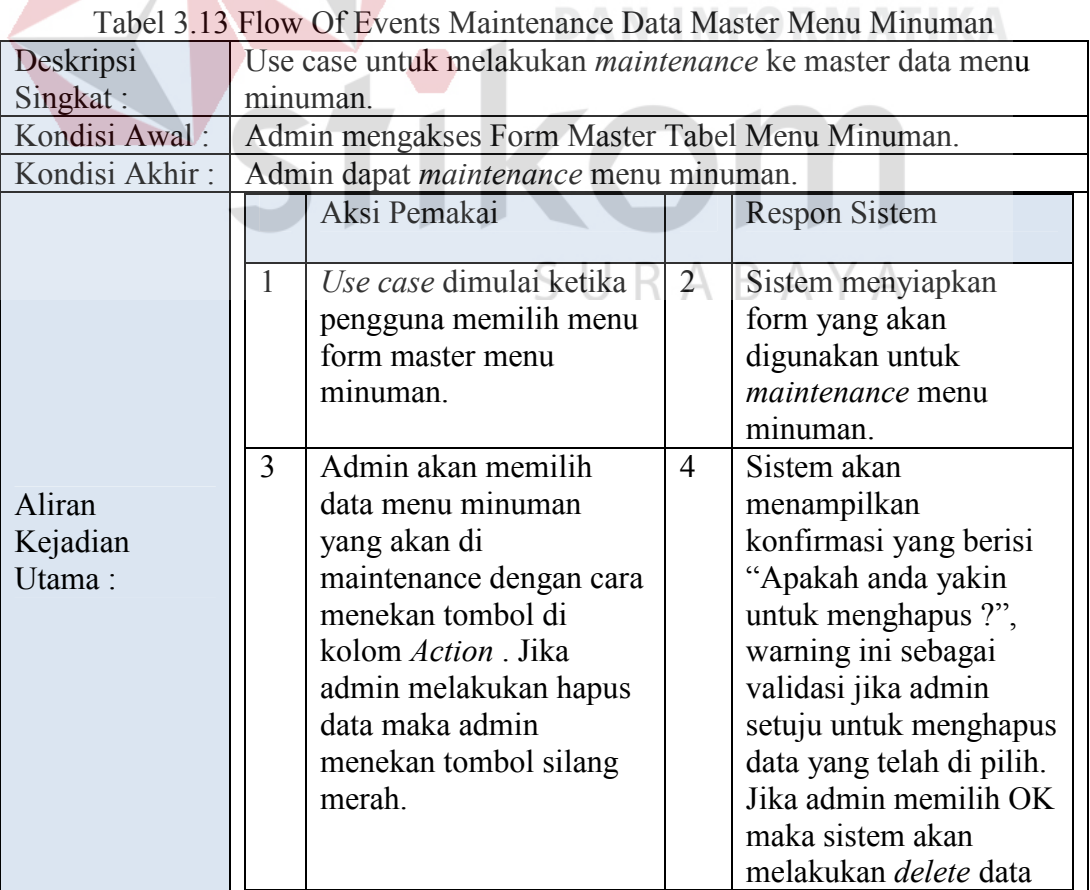

**INSTITUT BISNIS** 

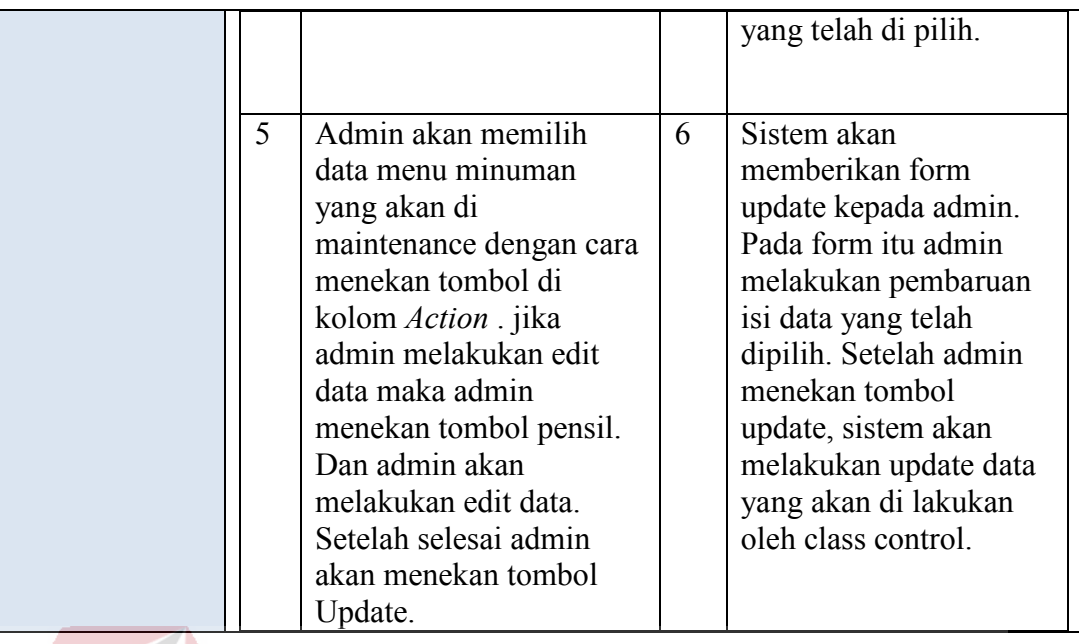

i. Flow Of Event Memasukkan Data Master User

*Flow of events* untuk *use case* memasukkan data master user dapat dilihat

pada tabel 3.14.

# **DAN INFORMATIKA**

**INSTITUT BISNIS** 

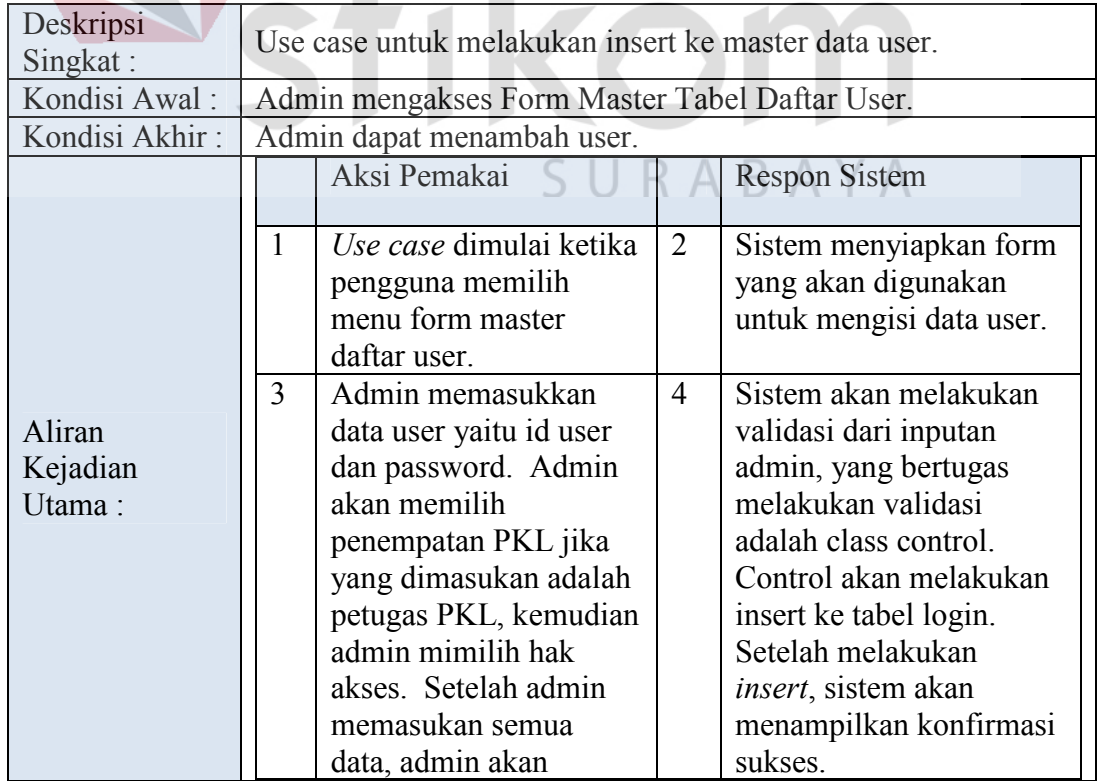

## Tabel 3.14 Flow Of Events Memasukkan Data Master User

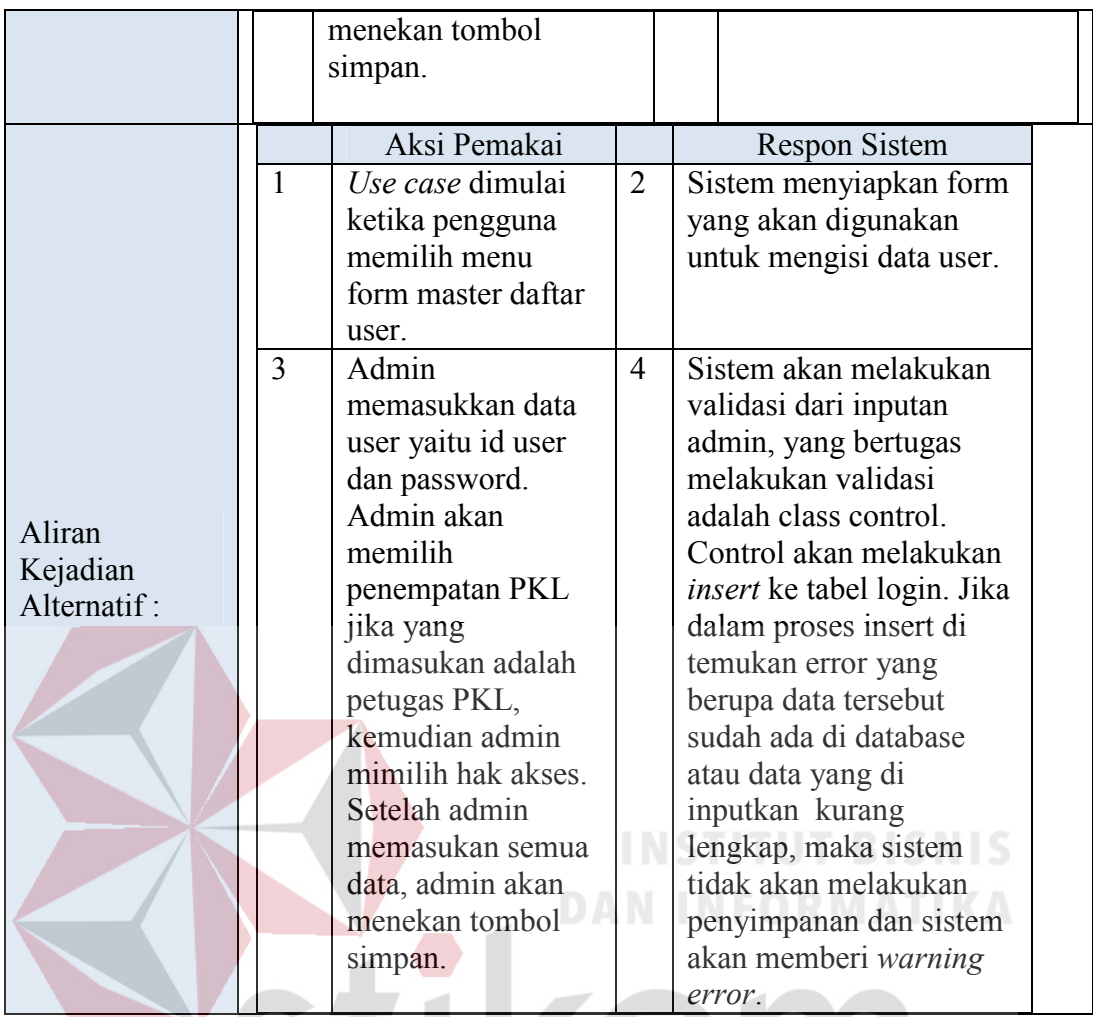

j. Flow Of Event Maintenance Data Master User

*Flow of events* untuk *use case maintenance* data master user dapat dilihat

pada tabel 3.15.

| Deskripsi<br>Singkat:        | Use case untuk melakukan <i>maintenance</i> ke master data user. |                                                                          |   |                                                                                           |  |
|------------------------------|------------------------------------------------------------------|--------------------------------------------------------------------------|---|-------------------------------------------------------------------------------------------|--|
| Kondisi<br>Awal:             | Admin mengakses Form Master Tabel Daftar User.                   |                                                                          |   |                                                                                           |  |
| Kondisi<br>Akhir:            | Admin dapat maintenance user.                                    |                                                                          |   |                                                                                           |  |
| Aliran<br>Kejadian<br>Utama: |                                                                  | Aksi Pemakai<br>Use case dimulai<br>ketika pengguna<br>memilih menu form | 2 | Respon Sistem<br>Sistem menyiapkan form<br>yang akan digunakan untuk<br>maintenance user. |  |

Tabel 3.15 Flow Of Events Maintenance Data Master User

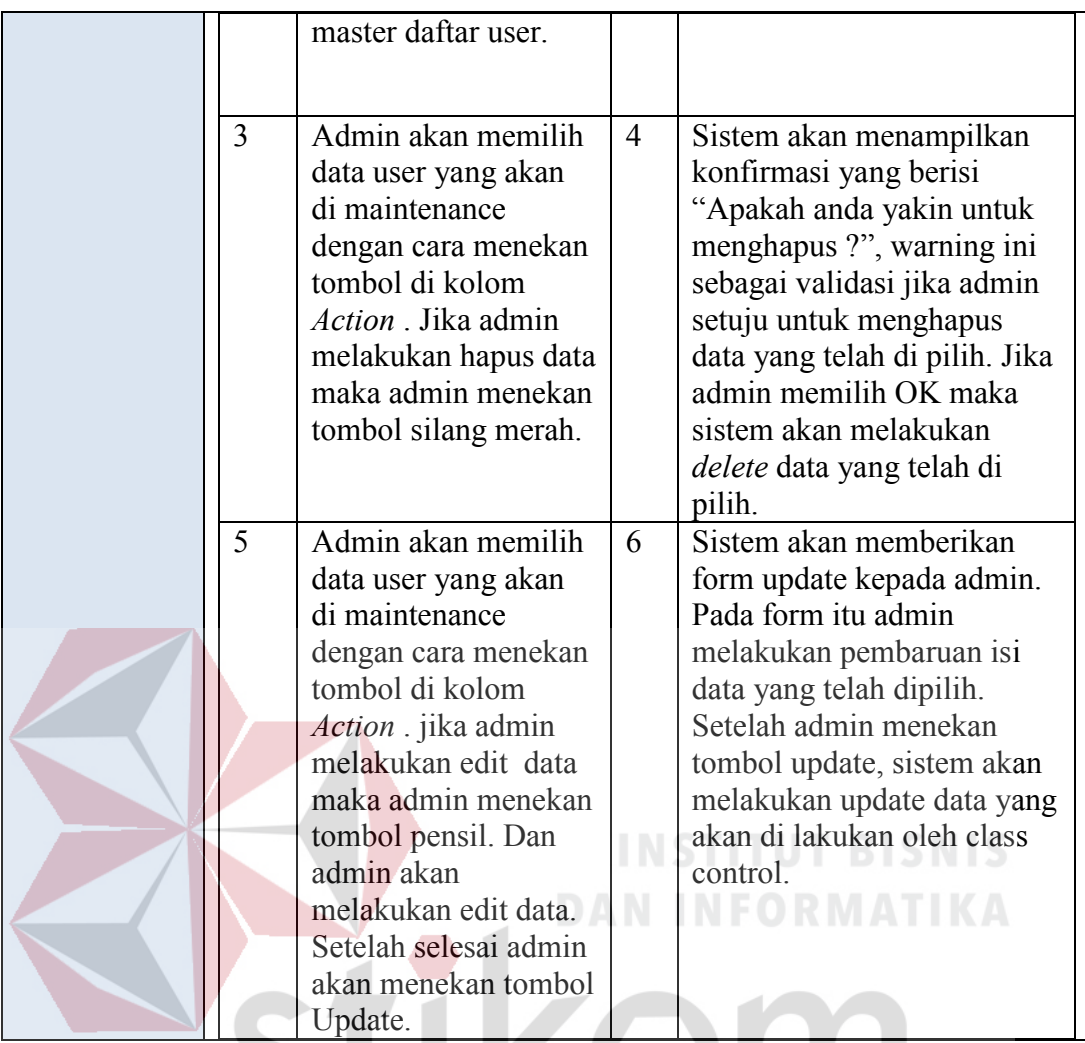

k. Flow Of Event Memasukkan Data Master Omset

*Flow of events* untuk *use case* memasukkan data master omset dapat dilihat

 $\triangle$ 

В A ĸ

pada tabel 3.16.

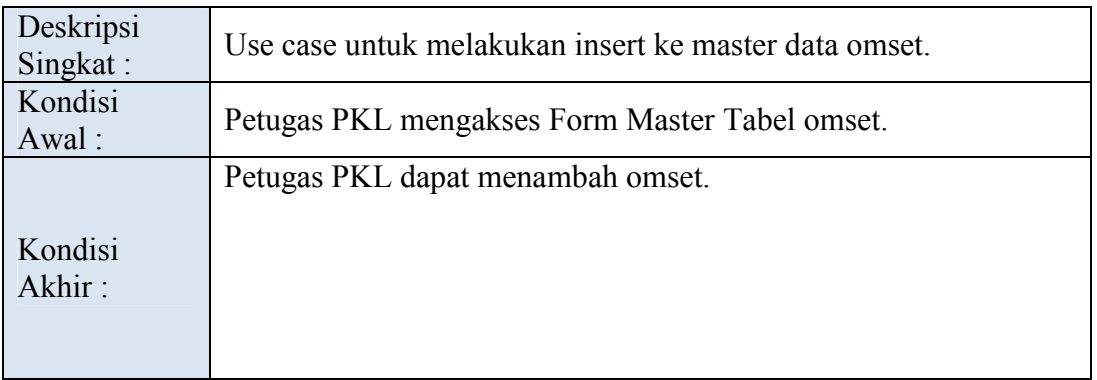

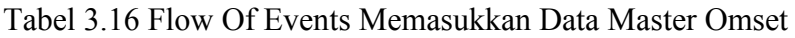

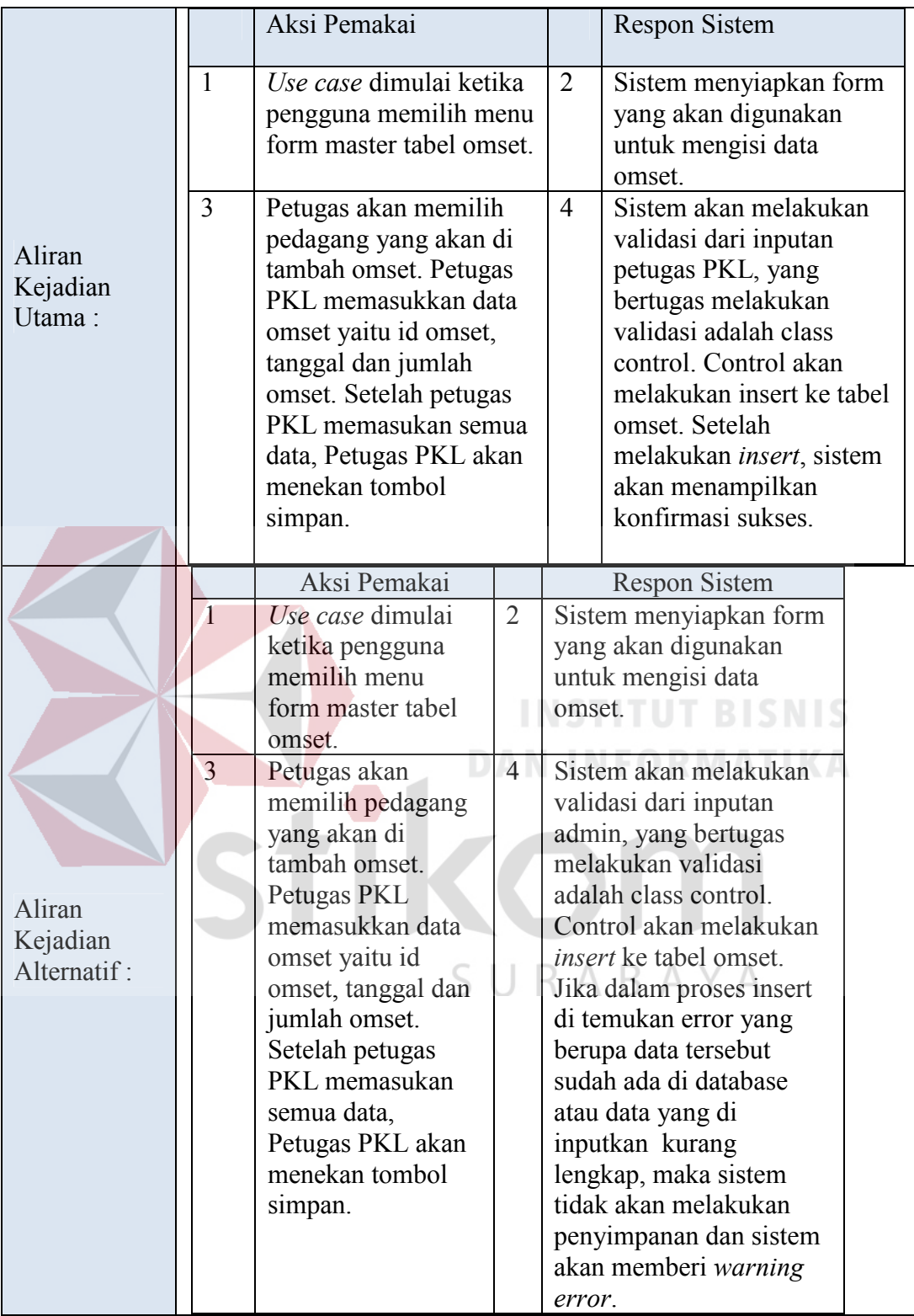

l. Flow Of Event Maintenance Data Master Omset

*Flow of events* untuk *use case maintenance* data master omset dapat dilihat

pada tabel 3.17.

| Deskripsi<br>Singkat:        | Use case untuk melakukan <i>maintenance</i> ke master data omset. |                                                                                                    |                     |                                                                                                    |  |  |
|------------------------------|-------------------------------------------------------------------|----------------------------------------------------------------------------------------------------|---------------------|----------------------------------------------------------------------------------------------------|--|--|
| Kondisi Awal:                | Petugas PKL mengakses Form Master Tabel Omset.                    |                                                                                                    |                     |                                                                                                    |  |  |
| Kondisi Akhir:               |                                                                   | Petufas PKL dapat maintenance omset.                                                                                                    |                     |                                                                                                    |  |  |
|                              |                                                                   | Aksi Pemakai                                                                                                    |                     | <b>Respon Sistem</b>                                                                                                    |  |  |
|                              | 1                                                                 | Use case dimulai<br>ketika pengguna<br>memilih menu form<br>master tabel omset.                                                                                                    | 2                   | Sistem menyiapkan form<br>yang akan digunakan untuk<br>maintenance omset.                                                                                                    |  |  |
| Aliran<br>Kejadian<br>Utama: | $\overline{3}$<br>5                                               | Petugas PKL akan<br>memilih data omset<br>yang akan di<br>maintenance dengan<br>cara menekan tombol<br>di kolom Action.<br>Jika petugas PKL<br>melakukan hapus<br>data maka petugas<br>PKL menekan<br>tombol silang merah.<br>Petugas PKL akan<br>memilih data omset<br>yang akan di<br>maintenance dengan<br>cara menekan tombol<br>di kolom Action.<br>jika petugas PKL<br>melakukan edit data<br>maka admin<br>menekan tombol<br>pensil. Dan petugas<br>PKL akan | $\overline{4}$<br>6 | Sistem akan menampilkan<br>konfirmasi yang berisi<br>"Apakah anda yakin untuk<br>menghapus ?", warning ini<br>sebagai validasi jika petugas<br>PKL setuju untuk menghapus<br>data yang telah di pilih. Jika<br>petugas PKL memilih OK<br>maka sistem akan melakukan<br><i>delete</i> data yang telah di pilih.<br>Sistem akan memberikan<br>form update kepada petugas<br>PKL. Pada form itu petugas<br>PKL melakukan pembaruan<br>isi data yang telah dipilih.<br>Setelah admin menekan<br>tombol update, sistem akan<br>melakukan update data yang<br>akan di lakukan oleh class<br>control. |  |  |
|                              |                                                                   | melakukan edit data.<br>Setelah selesai admin<br>akan menekan<br>tombol Update.                                                                                                    |                     |                                                                                                    |  |  |

Tabel 3.17 Flow Of Events Maintenance Data Master Omset

#### 2. ERD

ERD Aplikasi Pemetaan Pedagang Kaki Lima di Surabaya ini di tunjukkan pada gambar 3.14. Table yang diidentifikasi antara lain table PKL, pedagang, menu makanan, menu minuman, login, rancang pkl, detail rancang pkl dan omset. Untuk lebih jelasnya relasi antar tabel dapat dilihat pada gambar 3.16.

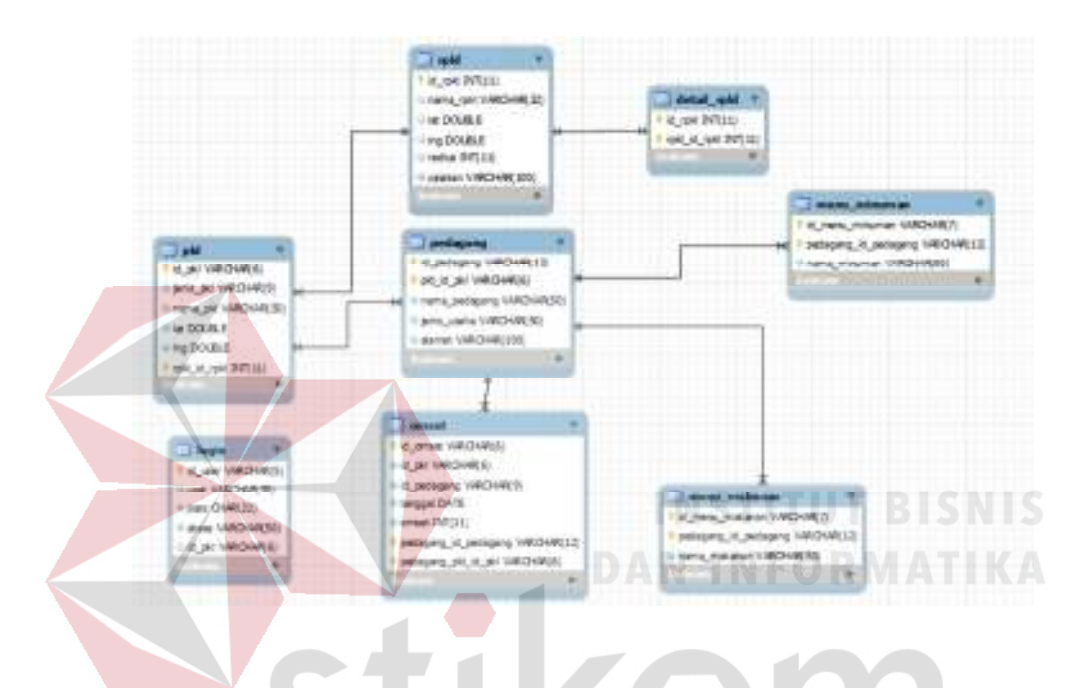

Gambar 3.16 ERD Aplikasi Pemetaan Pedagang Kaki Lima di Surabaya

#### B. Iterasi 2

# SURABAYA

Pada iterasi ini akan dijelaskan tahap-tahap bagaimana administrator atau masyarakat melakukan melakukan view peta PKL serta mendapatkan informasi peta PKL, administrator atau pimpinan melakukan view radius serta mendapatkan informasi radius, dan administrator melakukan view omset.. Literasi 2 akan dijelaskan antara lain:

1. Flow Of Event Melakukan View Peta PKL

*Flow of events* untuk *use case* melakukan view peta PKL dapat dilihat pada

tabel 3.18.

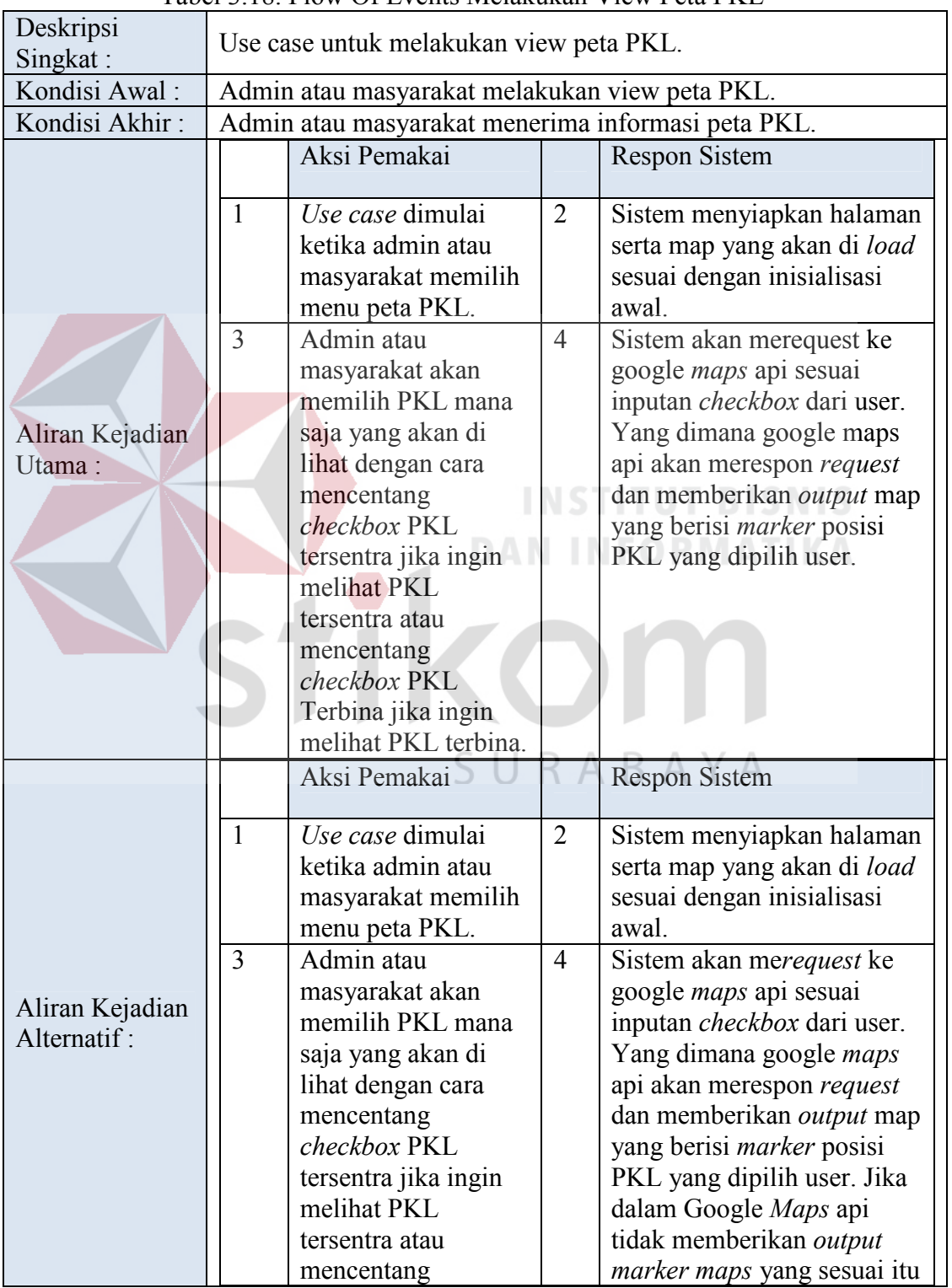

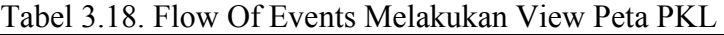

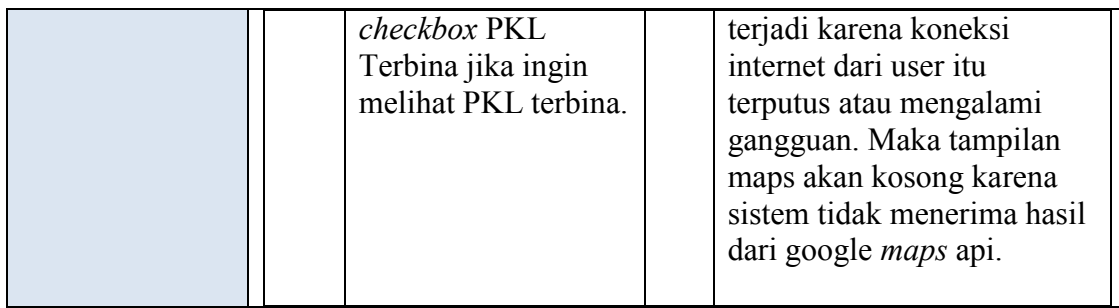

## 2. Flow Of Event Melakukan View Radius

*Flow of events* untuk *use case* melakukan view Radius dapat dilihat pada

tabel 3.19.

**College** 

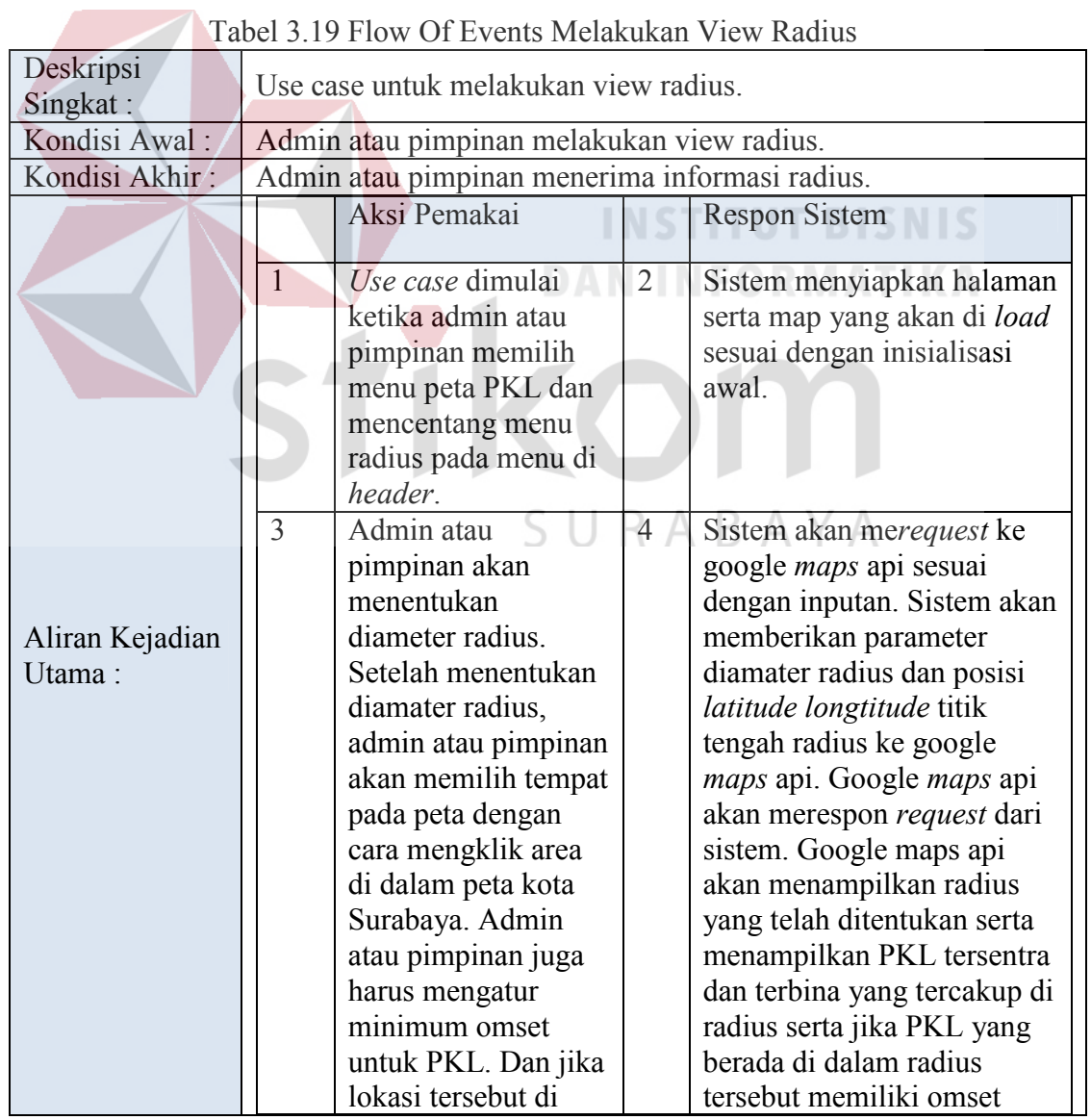

#### Tabel 3.19 Flow Of Events Melakukan View Radius

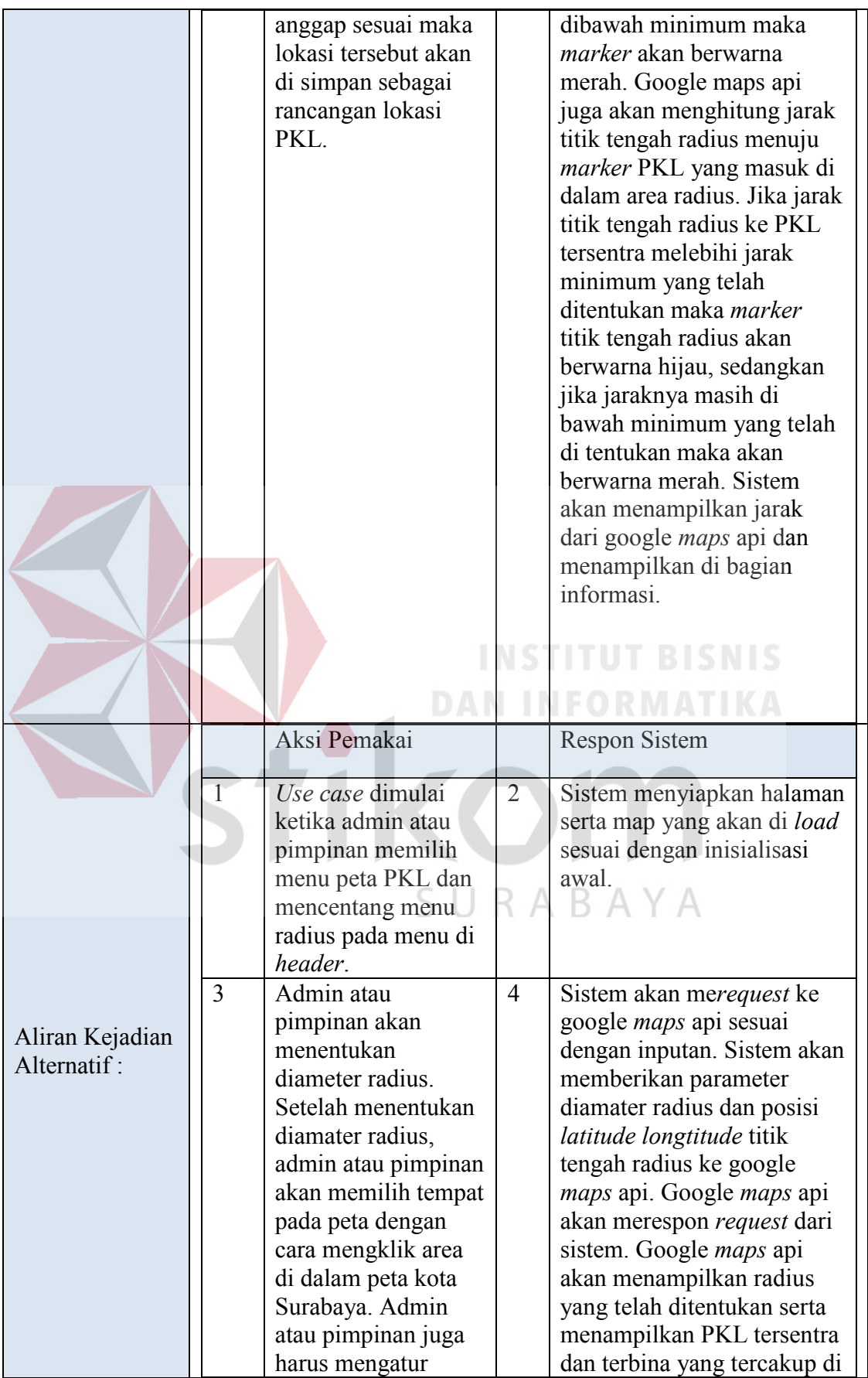

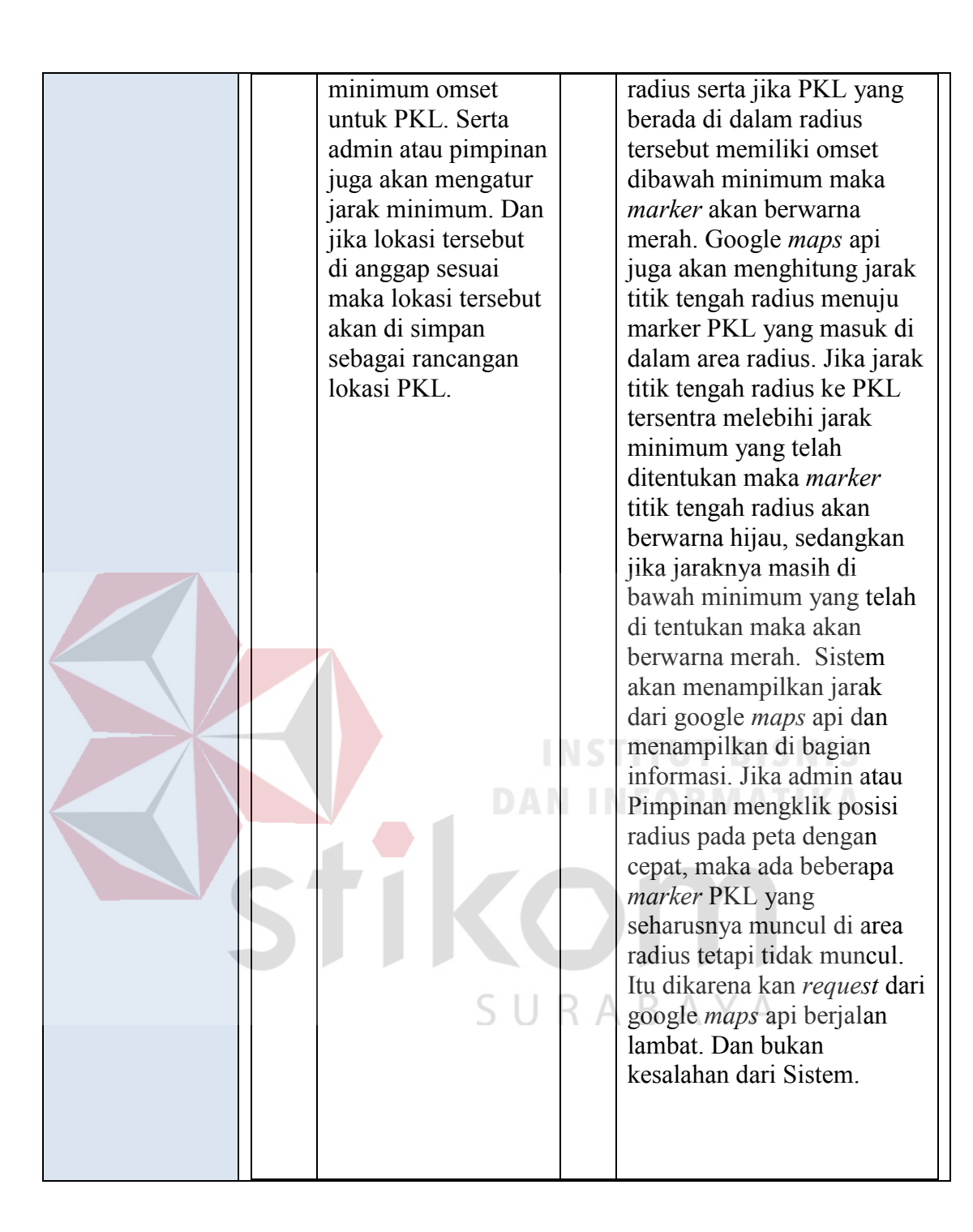

## 3. Flow Of Event Melakukan View Omset

*Flow of events* untuk *use case* melakukan view omset dapat dilihat pada tabel 3.20 pada halaman 71.

| Deskripsi<br>Singkat:          | Use case untuk melakukan view omset.                                                                                                 |                                                                                                    |  |  |  |
|--------------------------------|----------------------------------------------------------------------------------------------------|----------------------------------------------------------------------------------------------------|--|--|--|
| Kondisi Awal:                  | Admin melakukan view omset.                                                                                                    |                                                                                                    |  |  |  |
| Kondisi Akhir:                 | Admin menerima informasi omset.                                                                                                    |                                                                                                    |  |  |  |
|                                | Aksi Pemakai                                                                                                    | <b>Respon Sistem</b>                                                                                                    |  |  |  |
|                                | Use case dimulai<br>1<br>ketika admin<br>memilih menu peta<br>PKL dan<br>mencentang menu<br>omset pada menu di<br>header.            | Sistem menyiapkan halaman<br>$\overline{2}$<br>serta map yang akan di load<br>sesuai dengan inisialisasi<br>awal.                                                                                                    |  |  |  |
| Aliran Kejadian<br>Utama:      | $\overline{3}$<br>Admin akan<br>menentukan range<br>omset PKL.                                                                       | $\overline{4}$<br>Sistem akan merequest ke<br>google <i>maps</i> api sesuai<br>dengan inputan. Sistem akan<br>memberikan parameter<br>latitude longtitude mana<br>saja yang akan harus di<br>tampilkan, yang sebelumnya |  |  |  |
|                                |                                                                                                    | telah di proses oleh sistem<br>yaitu inputan range omset.<br>Google <i>maps</i> api akan<br>merespon request dari<br>sistem. Google maps api<br>akan menampilkan markers<br>sesuai dengan parameter<br>dari sistem.     |  |  |  |
|                                |                                                                                                    |                                                                                                    |  |  |  |
|                                | Aksi Pemakai                                                                                                    | <b>Respon Sistem</b>                                                                                                    |  |  |  |
| Aliran Kejadian<br>Alternatif: | $\mathbf{1}$<br>Use case dimulai<br>ketika admin<br>memilih menu peta<br>PKL dan<br>mencentang menu<br>omset pada menu di<br>header. | $\overline{2}$<br>Sistem menyiapkan halaman<br>serta map yang akan di load<br>sesuai dengan inisialisasi<br>awal.                                                                                                    |  |  |  |
|                                | Admin akan<br>3<br>menentukan range<br>omset PKL.                                                                                    | $\overline{4}$<br>Sistem akan merequest ke<br>google <i>maps</i> api sesuai<br>dengan inputan. Sistem akan<br>memberikan parameter<br>latitude longtitude mana<br>saja yang akan harus di                               |  |  |  |

Tabel 3.20 Flow Of Events Melakukan View Omset

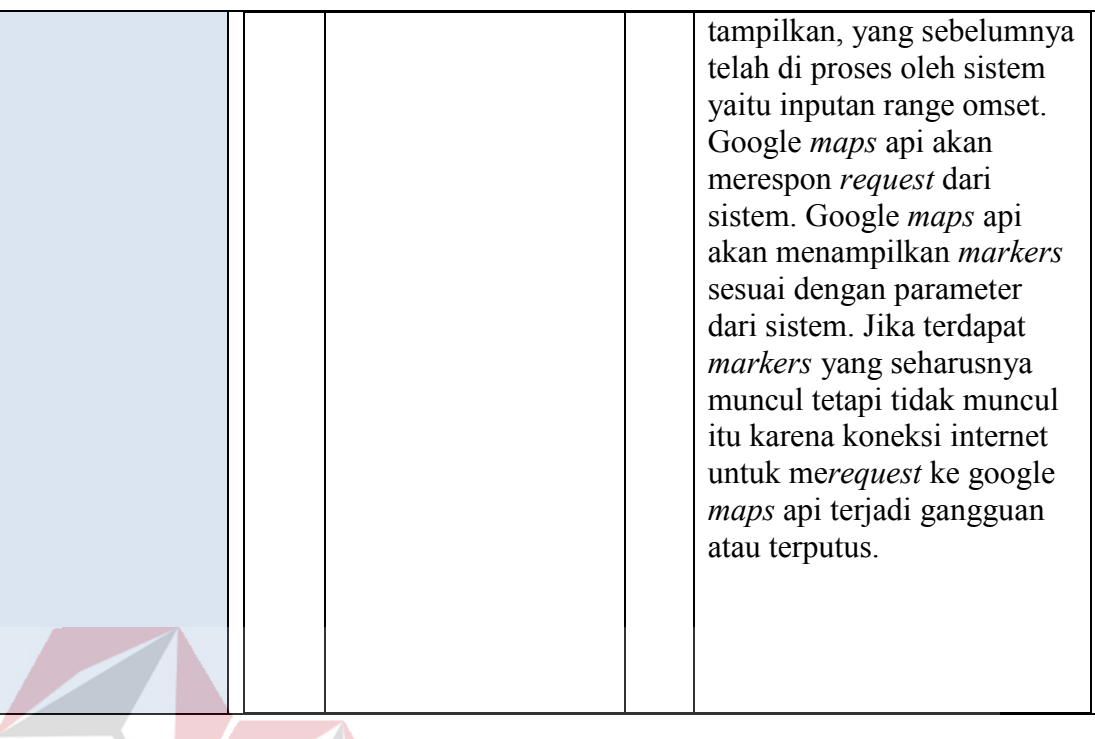

4. Flow Of Event Melakukan View Grafik Omset PKL

*Flow of events* untuk *use case* melakukan view grafik omset dapat dilihat

pada tabel 3.21.

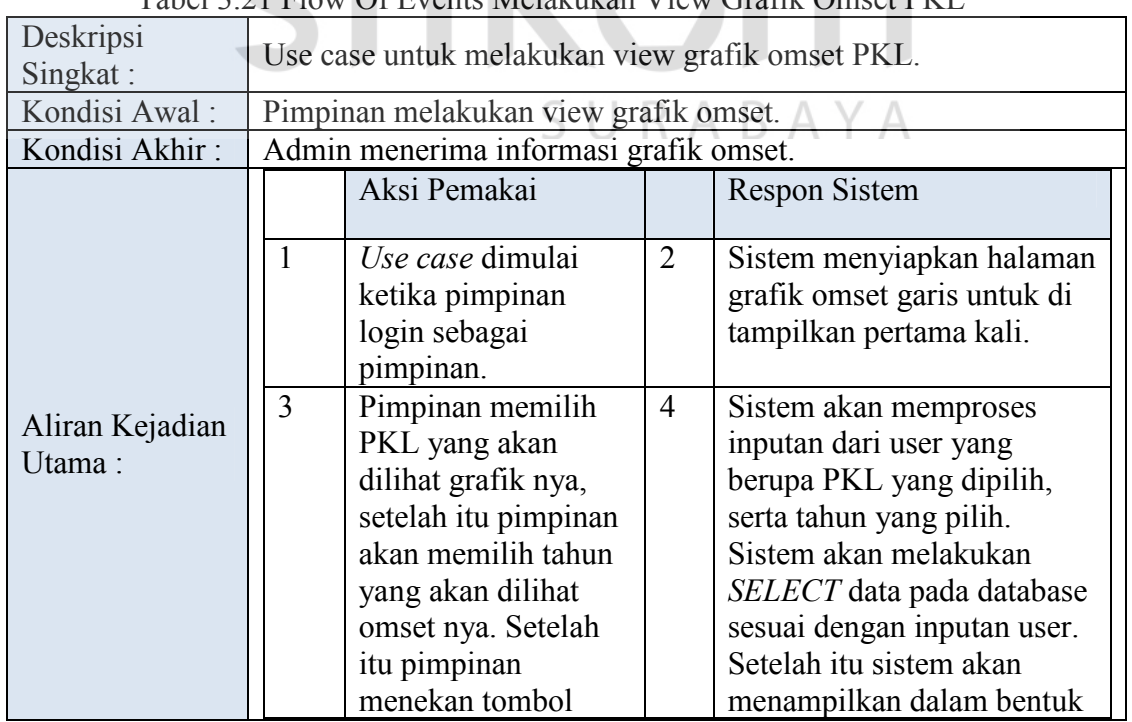

## Tabel 3.21 Flow Of Events Melakukan View Grafik Omset PKL

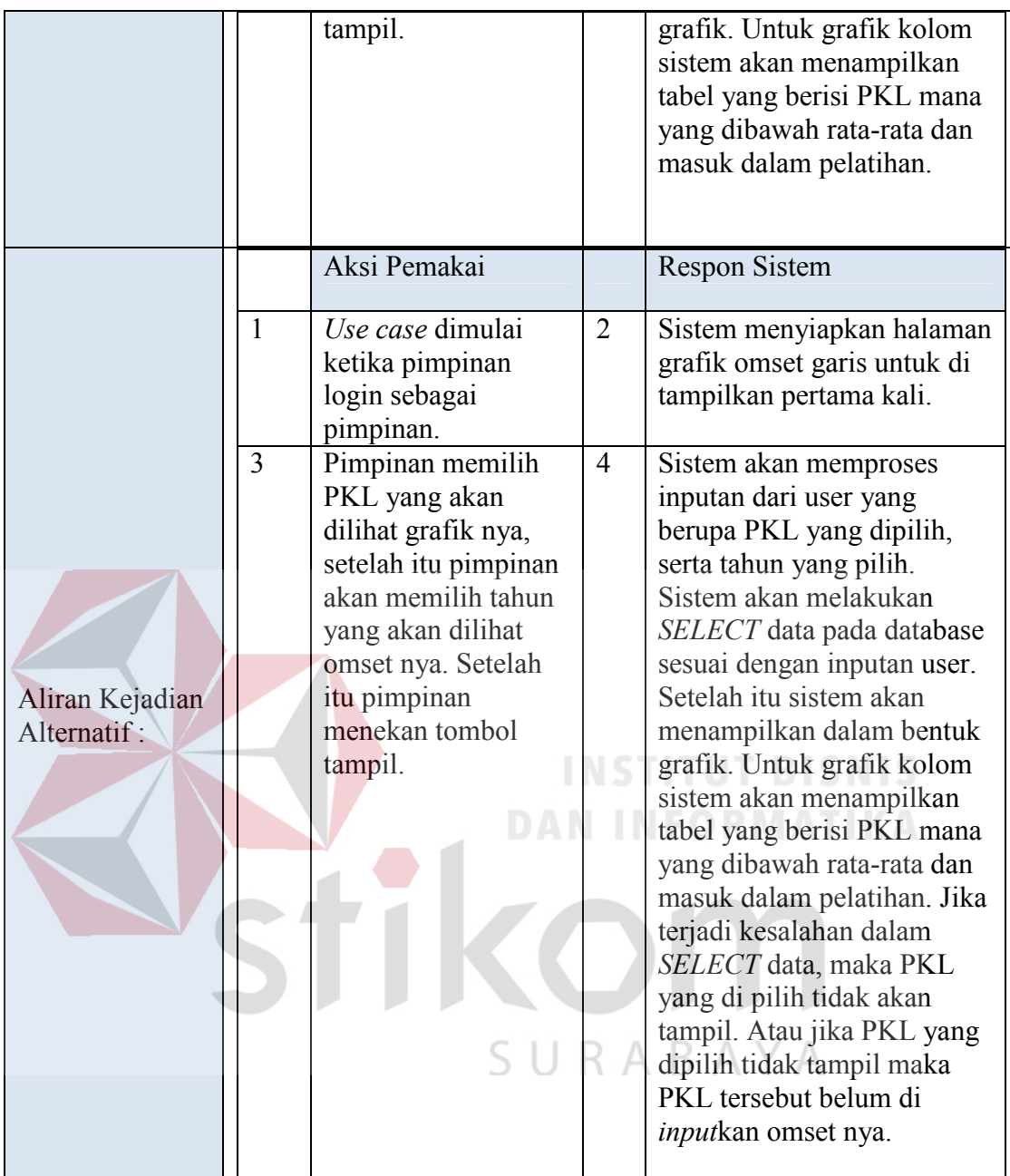

## **4.3 Desain Uji Coba**

Desain uji coba bertujuan untuk memastikan bahwa aplikasi telah dibuat dengan benar sesuai dengan kebutuhan atau tujuan yang diharapkan. Kekurangan atau kelemahan sistem pada tahap ini akan dievaluasi sebelum diimplementasikan secara nyata. Uji coba yang akan dilakukan antara lain:

- 1. Uji coba fungsi aplikasi
- 2. Uji coba aplikasi kepada pengguna

#### **3.3.1 Uji Coba Fungsi Aplikasi**

Pengujian ini penulis membagi uji coba (*testing)* dalam dua bagian yaitu *white box testing* dan *black box testing*. Untuk pengujian white box testing sudah dilakukan pada pembuatan program dengan model pengembangan TDD. Pada *white box testing* difokuskan pada pengetesan unit-unit terkecil dari bagian kode berupa fungsi dengan menggunakan *unit testing* SimpleTest.

Untuk *black box testing* difokuskan pada alur aplikasi apakah telah berjalan dengan baik atau tidak. Adapun desain uji yang akan di ujikan adalah:

## **1. Desain Uji Coba White Box**

A. Desain Uji Coba TDD pada Fungsi Data Master PKL

Pada desain uji coba ini, bertujuan untuk melakukan unit testing pada fungsi di master PKL. Adapun unit testing yang di tes di tunjukan pada tabel 3.22 antara SURABAYA lain:

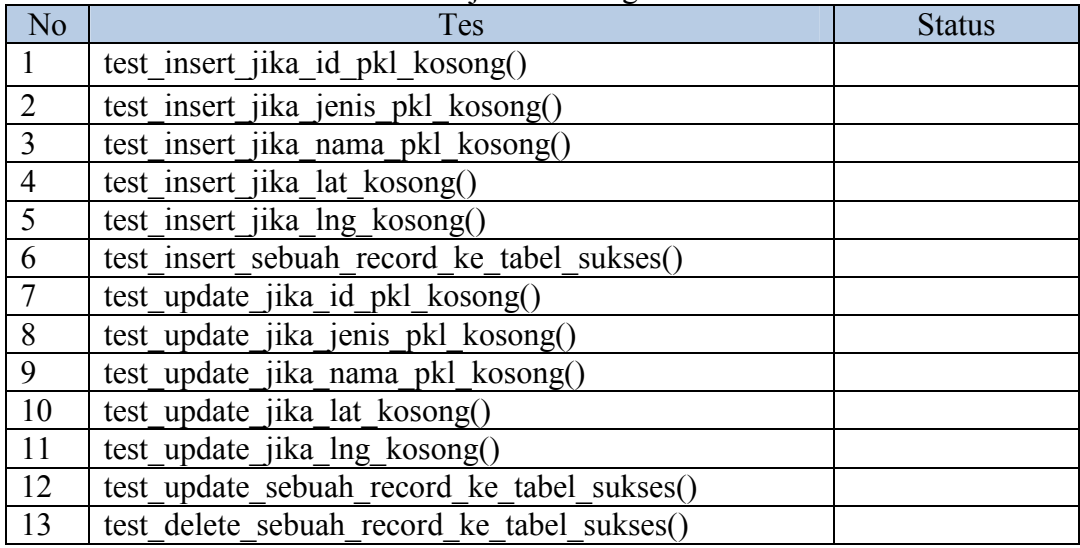

Tabel 3.22 Desain Uji Coba Fungsi Data Master PKL

#### B. Desain Uji Coba TDD pada Fungsi Data Master Pedagang

Pada desain uji coba ini, bertujuan untuk melakukan unit testing pada fungsi di master pedagang. Adapun unit testing yang di tes di tunjukan pada tabel 3.23 antara lain:

| N <sub>o</sub> | Tes                                         | <b>Status</b> |
|----------------|---------------------------------------------|---------------|
| 1              | test insert jika id pedagang kosong()       |               |
| $\overline{2}$ | test insert jika id pkl kosong()            |               |
| 3              | test insert jika nama pedagang kosong()     |               |
| $\overline{4}$ | test insert jika jenis usaha kosong()       |               |
| 5              | test insert jika alamat kosong()            |               |
| 6              | test insert sebuah record ke tabel sukses() |               |
| $\overline{7}$ | test update jika id pedagang kosong()       |               |
| 8              | test update jika id pkl kosong()            |               |
| 9              | test update jika nama pedagang kosong()     |               |
| 10             | test update jika jenis usaha kosong()       |               |
| 11             | test update jika alamat kosong()            |               |
| 12             | test update sebuah record ke tabel sukses() |               |
| 13             | test delete sebuah record ke tabel sukses() |               |
|                |                                             |               |

Tabel 3.23 Desain Uji Coba Fungsi Data Master pedagang

## C. Desain Uji Coba TDD pada Fungsi Data Master Menu Makanan

Pada desain uji coba ini, bertujuan untuk melakukan unit testing pada fungsi di master menu makanan. Adapun unit testing yang di tes di tunjukan pada tabel SURABAYA 3.24 antara lain:

Tabel 3.24 Desain Uji Coba Fungsi Data Master Menu Makanan

| N <sub>o</sub> | <b>Tes</b>                                  | <b>Status</b> |
|----------------|---------------------------------------------|---------------|
|                | test insert jika id menu makanan kosong()   |               |
| $\mathcal{D}$  | test_insert_jika_id_pedagang kosong()       |               |
| $\mathbf{r}$   | test insert jika nama makanan kosong()      |               |
|                | test insert sebuah record ke tabel sukses() |               |
|                | test update jika nama makanan kosong()      |               |
|                | test update sebuah record ke tabel sukses() |               |
|                | test delete sebuah record ke tabel sukses() |               |

#### D. Desain Uji Coba TDD pada Fungsi Data Master Menu Minuman

Pada desain uji coba ini, bertujuan untuk melakukan unit testing pada fungsi di master menu minuman. Adapun unit testing yang di tes di tunjukan pada tabel 3.25 antara lain:

| N <sub>0</sub> | <b>Tes</b>                                  | <b>Status</b> |
|----------------|---------------------------------------------|---------------|
|                | test insert jika id menu minuman kosong()   |               |
|                | test insert jika id pedagang kosong()       |               |
|                | test insert jika nama minuman kosong()      |               |
|                | test insert sebuah record ke tabel sukses() |               |
|                | test update jika nama minuman kosong()      |               |
|                | test update sebuah record ke tabel sukses() |               |
|                | test delete sebuah record ke tabel sukses() |               |

Tabel 3.25 Desain Uji Coba Fungsi Data Master Menu Minuman

E. Desain Uji Coba TDD pada Fungsi Data Master User

Pada desain uji coba ini, bertujuan untuk melakukan unit testing pada fungsi di master user. Adapun unit testing yang di tes di tunjukan pada tabel 3.26 antara lain:

Tabel 3.26 Desain Uji Coba Fungsi Data Master User

| N <sub>o</sub>              | Tes                                         | <b>Status</b> |
|-----------------------------|---------------------------------------------|---------------|
|                             | test insert jika id user kosong()           |               |
| $\mathcal{D}_{\mathcal{A}}$ | test insert jika user kosong()              |               |
| $\mathcal{E}$               | test insert jika password kosong()          |               |
| $\overline{4}$              | test insert jika id pkl kosong()            |               |
| 5                           | test insert jika akses kosong()             |               |
| 6                           | test insert sebuah record ke tabel sukses() |               |
|                             | test update jika id user kosong()           |               |
| 8                           | test_update_jika user kosong()              |               |
| 9                           | test update jika password kosong()          |               |
| 10                          | test update jika id pkl kosong()            |               |
| 11                          | test_update_jika_akses_kosong()             |               |
| 12                          | test update sebuah record ke tabel sukses() |               |
| 13                          | test delete sebuah record ke tabel sukses() |               |

#### F. Desain Uji Coba TDD pada Fungsi Data Master Omset

Pada desain uji coba ini, bertujuan untuk melakukan unit testing pada fungsi di master omset. Adapun unit testing yang di tes di tunjukan pada tabel 3.27 antara lain:

| N <sub>o</sub> | <b>Tes</b>                                  | <b>Status</b> |
|----------------|---------------------------------------------|---------------|
| $\mathbf{1}$   | test insert jika id omset kosong()          |               |
| $\overline{2}$ | test insert jika id pkl kosong()            |               |
| 3              | test insert jika id pedagang kosong()       |               |
| $\overline{4}$ | test insert jika tanggal kosong()           |               |
| 5              | test insert jika omset kosong()             |               |
| 6              | test insert sebuah record ke tabel sukses() |               |
| $\overline{7}$ | test update jika id omset kosong()          |               |
| 8              | test update jika id pkl kosong()            |               |
| 9              | test update jika id pedagang kosong()       |               |
| 10             | test update jika tanggal kosong()           |               |
| 11             | test update jika omset kosong()             |               |
| 12             | test update sebuah record ke tabel sukses() |               |
| 13             | test delete sebuah record ke tabel sukses() |               |

Tabel 3.27 Desain Uji Coba Fungsi Data Master Omset

## **2. Desain Uji Coba Black Box**

## A. Desain Uji Coba Login

Desain uji coba *login* bertujuan untuk menguji apakah fungsi melakukan *login* dapat berjalan sesuai yang diharapkan. Desain uji coba *login* dapat dilihat pada tabel 3.28.

**DAN INFORMATIKA** 

| Test    | Tujuan    | Input              | Output<br>yang | status |
|---------|-----------|--------------------|----------------|--------|
| Case Id |           |                    | di harapkan    |        |
|         | Melakukan | Username, password | Login Berhasil |        |
|         | login     |                    | dan masuk ke   |        |
|         |           |                    | halaman        |        |
|         |           |                    | utama sistem   |        |
|         | Melakukan | Username, password | Muncul pesan   |        |
|         | login     |                    | "User<br>dan   |        |
|         | (gagal)   |                    | Password anda  |        |
|         |           |                    | salah"         |        |

Tabel 3.28 Desain Uji Coba Login

## B. Desain Uji Coba Fungsi Tambah Data

Pada desain uji coba ini, bertujuan untuk mengetahui apakah fungsi tambah data dapat menambah data baru kedalam *database*. Desain uji coba dapat dilihat pada tabel 3.29.

| Test<br>Case<br>Id | Tujuan     | Input                          | Output yang di<br>harapkan | <b>Status</b> |
|--------------------|------------|--------------------------------|----------------------------|---------------|
| 3                  | Menambah   | Memasukkan nama PKL =          | Muncul pesan               |               |
|                    | data PKL   | "Jemursari", jenis PKL =       | "Data Berhasil             |               |
|                    | (berhasil) | "tersentra", memasukkan        | masuk".                    |               |
|                    |            | latitude dan longtitude dengan | kemudian data              |               |
|                    |            | mengklik tombol "Map".         | bertambah di               |               |
|                    |            | Setelah itu menekan tombol     | tabel sebelah              |               |
|                    |            | "Simpan"                       | kanan.                     |               |
| $\overline{4}$     | Menambah   | Memasukkan nama PKL            | Tidak bisa di              |               |
|                    | data PKL   | dengan nama yang sama          | klik simpan,               | IS            |
|                    | (gagal)    | dengan PKL yang lain, jenis    | karena textbox             |               |
|                    |            | $PKL = "tersentra",$           | Nama PKL                   |               |
|                    |            | memasukkan latitude dan        | akan menjadi               |               |
|                    |            | longtitude dengan mengklik     | Merah                      |               |
|                    |            | tombol "Map". Setelah itu      |                            |               |
|                    |            | menekan tombol "Simpan"        |                            |               |
| 5                  | Menambah   | Memilih nama $PKL =$           | Muncul pesan               |               |
|                    | data       | "Jemursari", lalu memasukkan   | "Data Berhasil             |               |
|                    | Pendagang  | nama pedagang = "Karwo",       | masuk"                     |               |
|                    | (berhasil) | lalu memilih jenis usaha       | kemudian data              |               |
|                    |            | "makanan", kemudian mengisi    | bertambah di               |               |
|                    |            | $alamat = "jalan manyar no$    | tabel sebelah              |               |
|                    |            | 31", lalu tekan tombol         | kanan                      |               |
|                    |            | "Simpan"                       |                            |               |
| 6                  | Menambah   | Memilih nama $PKL =$           | Tidak bisa di              |               |
|                    | data       | "Jemursari", lalu memasukkan   | klik simpan,               |               |
|                    | Pendagang  | nama pedagang = "Karwo",       | karena textbox             |               |
|                    | (gagal)    | lalu memilih jenis usaha       | alamat akan                |               |
|                    |            | "makanan", kemudian mengisi    | menjadi Merah              |               |
|                    |            | $alamat = "(kosong)"$ , lalu   |                            |               |
|                    |            | tekan tombol "Simpan"          |                            |               |
|                    |            |                                |                            |               |
| 7                  | Menambah   | Memilih nama                   | Muncul pesan               |               |
|                    | data menu  | PKL="Jemursari", lalu          | "Data Berhasil             |               |

Tabel 3.29 Desain Uji Coba Fungsi Tambah Data

| Test<br>Case<br>Id | Tujuan                                                  | Input                                                                                                    | Output yang di<br>harapkan                                                                                     | <b>Status</b> |
|--------------------|---------------------------------------------------------|----------------------------------------------------------------------------------------------------|----------------------------------------------------------------------------------------------------|---------------|
|                    | makanan<br>(berhasil)                                   | memilih nama<br>pedagang="Karwo", kemudian<br>mengisikan nama<br>makanan="Bakso", lalu tekan<br>tombol "Simpan"                                                                        | masuk",<br>kemudian data<br>bertambah di<br>tabel sebelah<br>kanan                                             |               |
| 8                  | Menambah<br>data menu<br>makanan<br>(gagal)             | Memilih nama<br>PKL="Jemursari", lalu<br>memilih nama<br>pedagang="Karwo", kemudian<br>mengisikan nama<br>makanan="(kosong)", lalu<br>tekan tombol "Simpan"                            | Tidak bisa di<br>klik simpan,<br>karena textbox<br>alamat akan<br>menjadi Merah                                |               |
| 9                  | Menambah<br>data menu<br>minuman<br>(berhasil)          | Memilih nama<br>PKL="Jemursari", lalu<br>memilih nama<br>pedagang="Jarwo", kemudian<br>mengisikan nama<br>minuman="Es Oyen", lalu<br>tekan tombol "Simpan"                             | Muncul pesan<br>"Data Berhasil<br>masuk",<br>kemudian data<br>bertambah di<br>tabel sebelah<br>kanan           |               |
| 10<br>11           | Menambah<br>data menu<br>minuman<br>(gagal)<br>Menambah | Memilih nama<br>PKL="Jemursari", lalu<br>memilih nama<br>pedagang="Jarwo", kemudian<br>mengisikan nama<br>minuman="(kosong)", lalu<br>tekan tombol "Simpan"<br>Mengisikan username $=$ | Tidak bisa di<br>klik simpan,<br>karena <i>textbox</i><br>alamat akan<br>menjadi Merah<br>ΚΑΥΑ<br>Muncul pesan |               |
|                    | data user<br>(berhasil)                                 | "jemursari", lalu mengisi<br>$password = "pkl", kemudian$<br>memilih penempatan $PKL =$<br>"jemursari", lalu memilih hak<br>akses="Petugas PKL",<br>kemudian tekan tombol<br>"Simpan"  | "Data Berhasil<br>masuk",<br>kemudian data<br>bertambah di<br>tabel sebelah<br>kanan                           |               |
| 12                 | Menambah<br>data user<br>(gagal)                        | Mengisikan username $=$<br>"jemursari", lalu mengisi<br>$password = "(kosong)",$<br>kemudian memilih<br>$p$ enempatan PKL =<br>"jemursari", lalu memilih hak<br>akses="Petugas PKL",   | Tidak bisa di<br>klik simpan,<br>karena textbox<br>password akan<br>menjadi Merah                              |               |

Tabel 3.29 Desain Uji Coba Fungsi Tambah Data

| <b>Test</b><br>Case<br>Id | Tujuan                               | Input                                                                                                    | Output yang di<br>harapkan                                                                                                    | <b>Status</b> |
|---------------------------|--------------------------------------|----------------------------------------------------------------------------------------------------|----------------------------------------------------------------------------------------------------|---------------|
|                           |                                      | kemudian tekan tombol<br>"Simpan"                                                                                                    |                                                                                                    |               |
| 13                        | Menambah<br>data omset<br>(berhasil) | Memilih nama pedagang $=$<br>"Karwo", kemudian memilih<br>tanggal="12 Februari 2013",<br>lalu mengisi jumlah<br>omset="2300000", kemudian<br>tekan tombol "Simpan" | Muncul pesan<br>"Data Berhasil<br>masuk",<br>kemudian data<br>bertambah di<br>tabel sebelah<br>kanan                                                                                |               |
| 14                        | Menambah<br>data omset<br>(gagal)    | Memilih nama pedagang $=$<br>"Karwo", kemudian memilih<br>tanggal="13 Maret 2013", lalu<br>mengisi jumlah<br>omset="(kosong)", kemudian<br>tekan tombol "Simpan"   | Tidak bisa di<br>klik simpan,<br>karena textbox<br>Jumlah Omset<br>akan menjadi<br>Merah, serta<br>Tanggal hanya<br>bisa di inputkan<br>bulan sekarang<br>atau bulan<br>sebelumnya. |               |

Tabel 3.29 Desain Uji Coba Fungsi Tambah Data

C. Desain Uji Coba Fungsi Ubah Data

Pada desain uji coba ini, bertujuan untuk mengetahui apakah fungsi ubah data dapat mengubah data pada database. Desain uji coba dapat dilihat tabel 3.30.

| Test<br>Case<br>ID | Tujuan     | Input                           | Output yang<br>diharapkan | <b>Status</b> |
|--------------------|------------|---------------------------------|---------------------------|---------------|
| 15                 | Mengubah   | Memasukkan nama                 | Muncul                    |               |
|                    | data PKL   | PKL="Jemursari", memasukkan     | Pesan "Data               |               |
|                    | (berhasil) | latitude longtitude baru dengan | Berhasil                  |               |
|                    |            | menekan tombol "Map",           | ubah"                     |               |
|                    |            | kemudian menekan tombol         |                           |               |
|                    |            | "Update"                        |                           |               |
| 16                 | Mengubah   | Memasukkan nama PKL yang        | Tidak bisa di             |               |
|                    | data PKL   | sama dengan PKL lain,           | klik                      |               |
|                    | (gagal)    | memasukkan latitude longtitude  | "Update".                 |               |

Tabel 3.30 Desain Uji Coba Fungsi Ubah Data

| Test<br>Case<br>ID | Tujuan                                         | Input                                                                                                    | Output yang<br>diharapkan                                                                        | <b>Status</b> |
|--------------------|------------------------------------------------|----------------------------------------------------------------------------------------------------|--------------------------------------------------------------------------------------------------|---------------|
|                    |                                                | baru dengan menekan tombol<br>"Map", kemudian menekan<br>tombol "Update"                                                                                  | karena<br>textbox Nama<br>PKL akan<br>menjadi<br>Merah                                           |               |
| 17                 | Mengubah<br>data<br>pedagang<br>(berhasil)     | Memasukkan nama pedagang =<br>"Karwo", lalu memilih jenis<br>Usaha="Makanan", lalu<br>memasukkan alamat="nginden",<br>kemudian menekan tombol<br>"Update" | Muncul<br>Pesan "Data<br>Berhasil<br>ubah"                                                       |               |
| 18                 | Mengubah<br>data<br>pedagang<br>(gagal)        | memasukkan nama pedagang =<br>"Karwo", lalu memilih jenis<br>usaha "makanan", kemudian<br>mengisi alamat = " $(kosong)$ ", lalu<br>tekan tombol "Simpan"  | Tidak bisa di<br>klik<br>"Update",<br>karena<br>textbox<br>Alamat akan<br>menjadi<br>Merah       |               |
| 19                 | Mengubah<br>data menu<br>makanan<br>(berhasil) | Memasukkan nama makanan = "<br>Sego Goreng Jawa" lalu tekan<br>tombol "Update"                                                                            | Muncul<br>Pesan "Data<br>Berhasil<br>ubah"                                                       |               |
| 20                 | Mengubah<br>data menu<br>makanan<br>(gagal)    | Memasukkan nama makanan =<br>"(kosong)" lalu tekan tombol<br>"Update"                                                                                     | Tidak bisa di<br>klik<br>"Update",<br>karena<br>textbox nama<br>makanan<br>akan menjadi<br>Merah |               |
| 21                 | Mengubah<br>data menu<br>minuman<br>(berhasil) | Memasukkan nama minuman =<br>"Es Degan" lalu tekan tombol<br>"Update"                                                                                     | Muncul<br>Pesan "Data<br>Berhasil<br>ubah"                                                       |               |
| 22                 | Mengubah<br>data menu<br>minuman<br>(gagal)    | Memasukkan nama minuman =<br>"(kosong)" lalu tekan tombol<br>"Update"                                                                                     | Tidak bisa di<br>klik<br>"Update",<br>karena<br>textbox nama<br>minuman<br>akan menjadi<br>Merah |               |
| 23                 | Mengubah                                       | Mengisikan username $=$                                                                                                    | Muncul                                                                                           |               |

Tabel 3.30 Desain Uji Coba Fungsi Ubah Data

| Test<br>Case<br>ID | Tujuan                               | Input                                                                                                    | Output yang<br>diharapkan                                                                                                    | <b>Status</b> |
|--------------------|--------------------------------------|----------------------------------------------------------------------------------------------------|----------------------------------------------------------------------------------------------------|---------------|
|                    | data user<br>(berhasil)              | "jemursari", lalu mengisi<br>$password = "pkl", kemudian$<br>memilih penempatan $PKL =$<br>"jemursari", lalu memilih hak<br>akses="Petugas PKL", kemudian<br>tekan tombol "Update"                                                     | Pesan "Data<br>Berhasil<br>ubah"                                                                                                    |               |
| 24                 | Mengubah<br>data user<br>(gagal)     | Mengisikan username dengan<br>username yang telah ada, lalu<br>mengisi <i>password</i> = "(kosong)",<br>kemudian memilih penempatan<br>$PKL =$ "jemursari", lalu memilih<br>hak akses="Petugas PKL",<br>kemudian tekan tombol "Update" | Tidak bisa di<br>klik<br>"Update",<br>karena<br>textbox<br>username<br>dan <i>password</i><br>akan menjadi<br>Merah                                                                                  |               |
| 25                 | Mengubah<br>data omset<br>(berhasil) | Memilih nama pedagang $=$<br>"Karwo", kemudian memilih<br>tanggal="12 Februari 2013", lalu<br>mengisi jumlah<br>omset="2300000", kemudian<br>tekan tombol "Update"                                                                     | Muncul<br>Pesan "Data<br>Berhasil<br>ubah"                                                                                                    |               |
| 26                 | Mengubah<br>data omset<br>(gagal)    | Memilih nama pedagang =<br>"Karwo", kemudian memilih<br>tanggal="13 Maret 2013", lalu<br>mengisi jumlah<br>omset="(kosong)", kemudian<br>tekan tombol "Update"                                                                         | Tidak bisa di<br>klik<br>"Update".<br>karena<br>textbox<br>Jumlah<br>Omset akan<br>menjadi<br>Merah, serta<br>Tanggal<br>hanya bisa di<br>inputkan<br>bulan<br>sekarang atau<br>bulan<br>sebelumnya. |               |

Tabel 3.30 Desain Uji Coba Fungsi Ubah Data

## D. Desain Uji Coba Fungsi Hapus Data

Pada desain uji coba ini, bertujuan untuk mengetahui apakah fungsi hapus data dapat menghapus data pada database. Desain uji coba dapat dilihat pada tabel 3.31.

| Test<br>Case id | Tujuan                                     | Input                                                                                                    | Output                                                                                                    | <b>Status</b> |
|-----------------|--------------------------------------------|----------------------------------------------------------------------------------------------------|----------------------------------------------------------------------------------------------------|---------------|
| 27              | Menghapus<br>data PKL<br>(berhasi)         | Memilih data PKL pada data<br>tabel, lalu menekan tombol silang<br>merah atau hapus dan<br>mengkonfirmasi pesan hapus      | Akan<br>menampilkan<br>pesan "Data<br>berhasil<br>Dihapus",<br>dan pada data<br>tabel tidak<br>akan<br>menampilkan<br>data yang<br>terhapus. |               |
| 28              | Menghapus<br>data PKL<br>(gagal)           | Memilih data PKL pada data<br>tabel, lalu menekan tombol silang<br>merah atau hapus dan<br>mengkonfirmasi pesan hapus      | Muncul<br>peringatan<br>"Data Tidak<br>Berhasil<br>Dihapus",<br>pada data<br>tabel masih<br>menampilkan<br>data terhapus.                    |               |
| 29              | Menghapus<br>data<br>pedagang<br>(berhasi) | Memilih data pedagang pada data<br>tabel, lalu menekan tombol silang<br>merah atau hapus dan<br>mengkonfirmasi pesan hapus | Akan<br>menampilkan<br>pesan "Data<br>berhasil<br>Dihapus",<br>dan pada data<br>tabel tidak<br>akan<br>menampilkan<br>data yang<br>terhapus. |               |
| 30              | Menghapus<br>data<br>pedagang<br>(gagal)   | Memilih data pedagang pada data<br>tabel, lalu menekan tombol silang<br>merah atau hapus dan<br>mengkonfirmasi pesan hapus | Muncul<br>peringatan<br>"Data Tidak<br>Berhasil<br>Dihapus",                                                                                 |               |

Tabel 3.31 Desain Uji Coba Fungsi Hapus Data

| Test<br>Case id | Tujuan                                          | Input                                                                                                    | Output                                                                                                    | <b>Status</b> |
|-----------------|-------------------------------------------------|----------------------------------------------------------------------------------------------------|----------------------------------------------------------------------------------------------------|---------------|
|                 |                                                 |                                                                                                    | pada data<br>tabel masih<br>menampilkan<br>data terhapus.                                                                                    |               |
| 31              | Menghapus<br>data menu<br>makanan<br>(berhasil) | Memilih data menu makanan<br>pada data tabel, lalu menekan<br>tombol silang merah atau hapus<br>dan mengkonfirmasi pesan hapus | Akan<br>menampilkan<br>pesan "Data<br>berhasil<br>Dihapus",<br>dan pada data<br>tabel tidak<br>akan<br>menampilkan<br>data yang<br>terhapus. |               |
| 32              | Menghapus<br>data menu<br>makanan<br>(berhasil) | Memilih data menu makanan<br>pada data tabel, lalu menekan<br>tombol silang merah atau hapus<br>dan mengkonfirmasi pesan hapus | Muncul<br>peringatan<br>"Data Tidak<br>Berhasil<br>Dihapus",<br>pada data                                                                    |               |
|                 |                                                 |                                                                                                    | tabel masih<br>menampilkan<br>data terhapus.                                                                                                 |               |
| 33              | Menghapus<br>data menu<br>minuman<br>(berhasil) | Memilih data menu minuman<br>pada data tabel, lalu menekan<br>tombol silang merah atau hapus<br>dan mengkonfirmasi pesan hapus | Akan<br>menampilkan<br>pesan "Data<br>berhasil<br>Dihapus",<br>dan pada data<br>tabel tidak<br>akan<br>menampilkan<br>data yang<br>terhapus. |               |
| 34              | Menghapus<br>data menu<br>minuman<br>(gagal)    | Memilih data menu minuman<br>pada data tabel, lalu menekan<br>tombol silang merah atau hapus<br>dan mengkonfirmasi pesan hapus | Muncul<br>peringatan<br>"Data Tidak<br>Berhasil<br>Dihapus",<br>pada data<br>tabel masih<br>menampilkan<br>data terhapus.                    |               |
| 35              | Menghapus                                       | Memilih data user pada data                                                                                                    | Akan                                                                                                    |               |

Tabel 3.31 Desain Uji Coba Fungsi Hapus Data

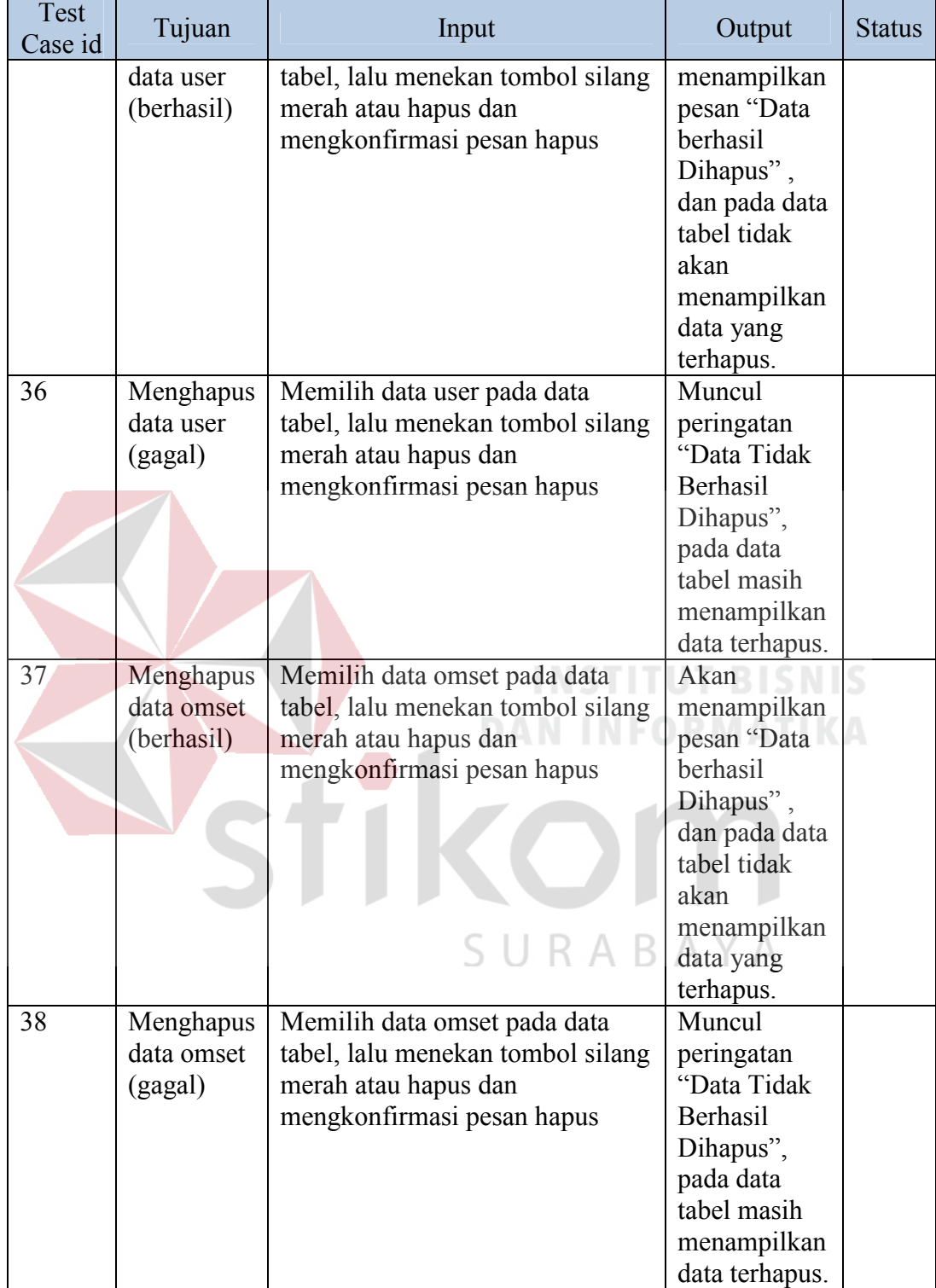

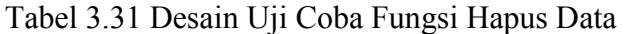

E. Desain Uji Coba Fungsi View Peta PKL

Pada desain uji coba ini, bertujuan untuk mengetahui apakah fungsi view peta PKL sesuai yang harapkan. Desain uji coba dapat dilihat pada tabel 3.32.

| Test<br>Case Id | Tujuan     | Input                          | Output         | <b>Status</b> |
|-----------------|------------|--------------------------------|----------------|---------------|
| 39              | Melihat    | Memilih Menu PKL tersentra     | Peta           |               |
|                 | peta PKL   |                                | memunculkan    |               |
|                 | tersentra  |                                | marker PKL     |               |
|                 | (berhasil) |                                | tersentra      |               |
| 41              | Melihat    | Memilih Menu PKL terbina       | Peta           |               |
|                 | peta PKL   |                                | memunculkan    |               |
|                 | terbina    |                                | marker PKL     |               |
|                 | (berhasil) |                                | terbina        |               |
| 43              | Melihat    | Menentukan diameter dan posisi | Marker PKL     |               |
|                 | radius     | radius                         | yang           |               |
|                 | (berhasil) |                                | tercangkup di  |               |
|                 |            |                                | radius         |               |
|                 |            |                                | muncul.        |               |
| 45              | Melihat    | Menentukan range omset         | Memunculkan    |               |
|                 | omset      |                                | marker PKL     |               |
|                 | (berhasil) |                                | sesuai<br>yang |               |
|                 |            |                                | dengan range   |               |
|                 |            |                                | omset          |               |
|                 |            |                                |                |               |

Tabel 3.32 Desain Uji Coba Fungsi View Peta PKL

# **3.3.2 Uji Coba Aplikasi Kepada Pengguna**

Prosedur untuk melakukan pengujian aplikasi kepada pengguna adalah sebagai berikut:

1. Uji coba kepada Dinas Koperasi Surabaya

Uji coba ini dilakukan kepada pegawai dinas koperasi, pimpinan dinas koperasi, dan petugas PKL. Dimana hasil uji coba ini menjadi ukuran dalam menjawab tujuan aplikasi.

2. Uji coba kepada Masyarakat

Uji coba ini dilakukan kepada 30 orang masyarakat dari beberapa daerah di Surabaya. Dimana hasil dari uji coba ini digunakan untuk revisi dan evaluasi aplikasi.

3. Instrumen Uji Coba

Instrumen uji coba yang digunakan dalam pembuatan aplikasi adalah sebagai berikut:

a. Kuesioner

Kuesioner diberikan kepada pengguna untuk mendapatkan informasi mengenai cara penggunaan aplikasi dan alur program sehingga dapat memperoleh tujuan dari pembuatan aplikasi ini. Adapun desain kuesioner uji coba dapat dilihat pada lampiran.

## b. Teknik Analisis Data

Untuk menganalisis apakah aplikasi tersebut layak atau tidak dari serangkaian uji coba tersebut diatas. Maka akan digunakan analisis rasional dan ditentukan sendiri oleh individu yang merupakan justifikasi yang bersifat subjektif.

Pada proses uji coba ini, pengguna diharuskan mencoba aplikasi ini sehingga menghasilkan total nilai akhir. Uji coba ini dilakukan dengan cara melakukan survey langsung kepada 30 orang pengguna yaitu masyarakat dengan cara mengisi kuesioner. Desain tabel karakteristik pengguna dapat dilihat pada tabel 3.33.

|    | Tuber 3.33 Debuilt Feutunerform I enggunu |              |           |                   |  |  |  |  |  |
|----|-------------------------------------------|--------------|-----------|-------------------|--|--|--|--|--|
| No | Nama Pengguna                             | Umur (tahun) | Pekerjaan | Total Nilai Akhir |  |  |  |  |  |
|    |                                           |              |           |                   |  |  |  |  |  |
|    |                                           |              |           |                   |  |  |  |  |  |

Tabel 3.33 Desain Karakteristik Pengguna

Kuesioner yang telah diisi akan dimasukkan kedalam rekapitulasin kuesioner, dimana desain tabel kuesioner yang telah diisi dapat dilihat pada tabel 3.34, yang berfungsi untuk mengetahui hasil keseluruhan dari pengguna terhadap aplikasi ini.

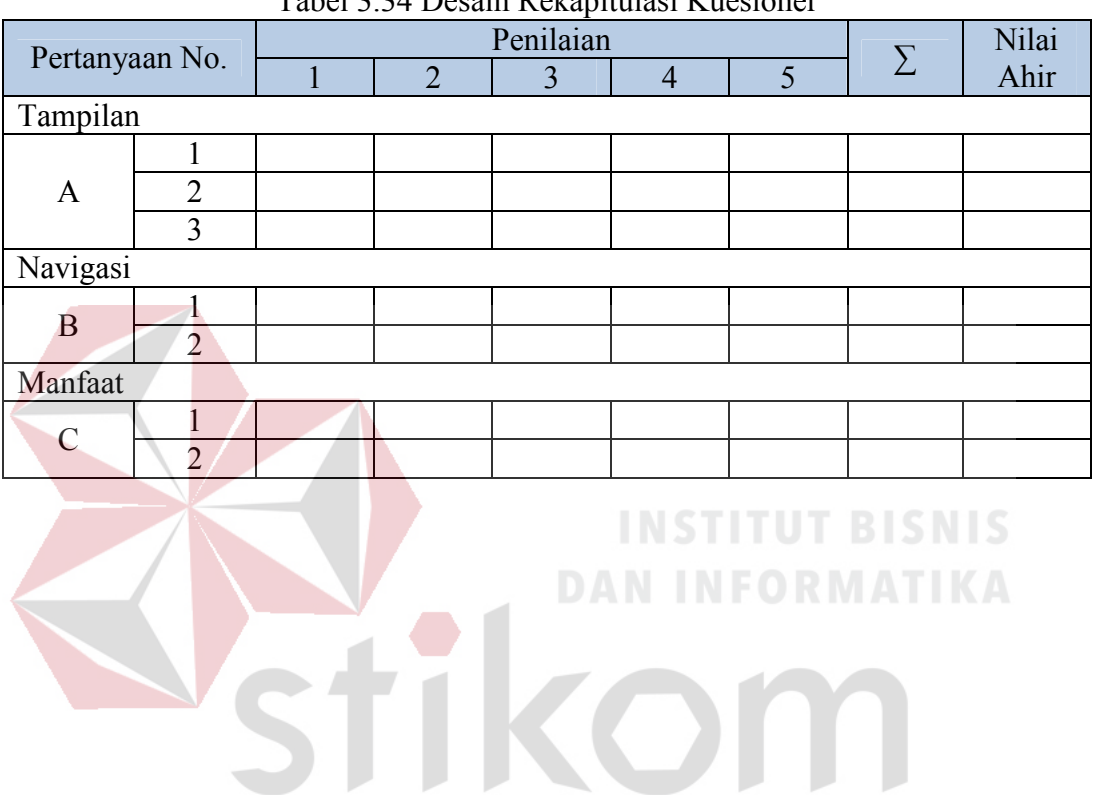

SURABAYA

Tabel 3.34 Desain Rekapitulasi Kuesioner